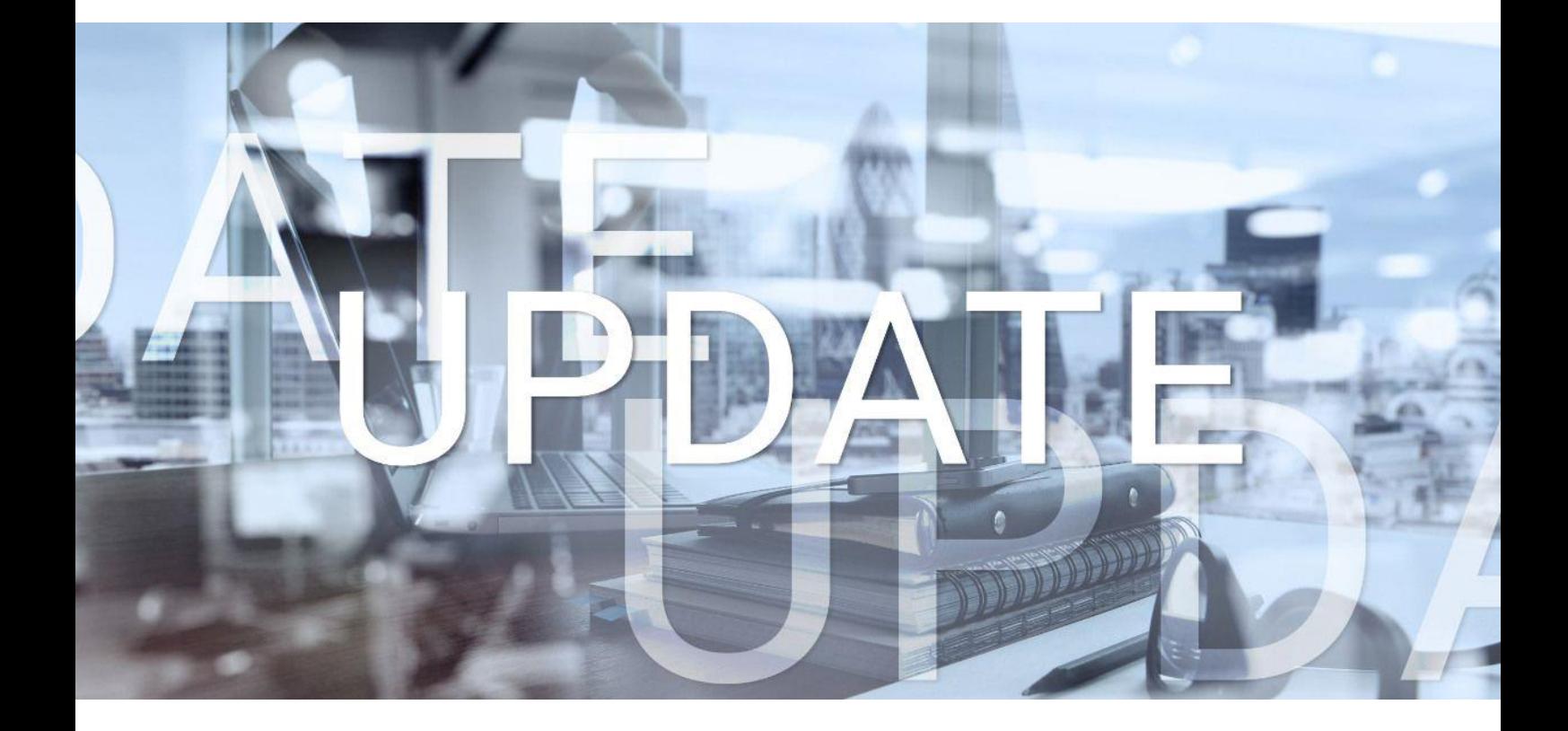

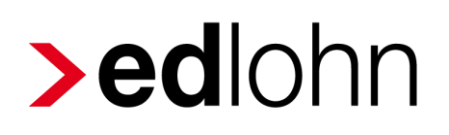

## Version 12.12.0 16.05.2023

Relevante Systemänderungen und -erweiterungen für edlohn-Anwender/innen

## **Inhaltsverzeichnis**

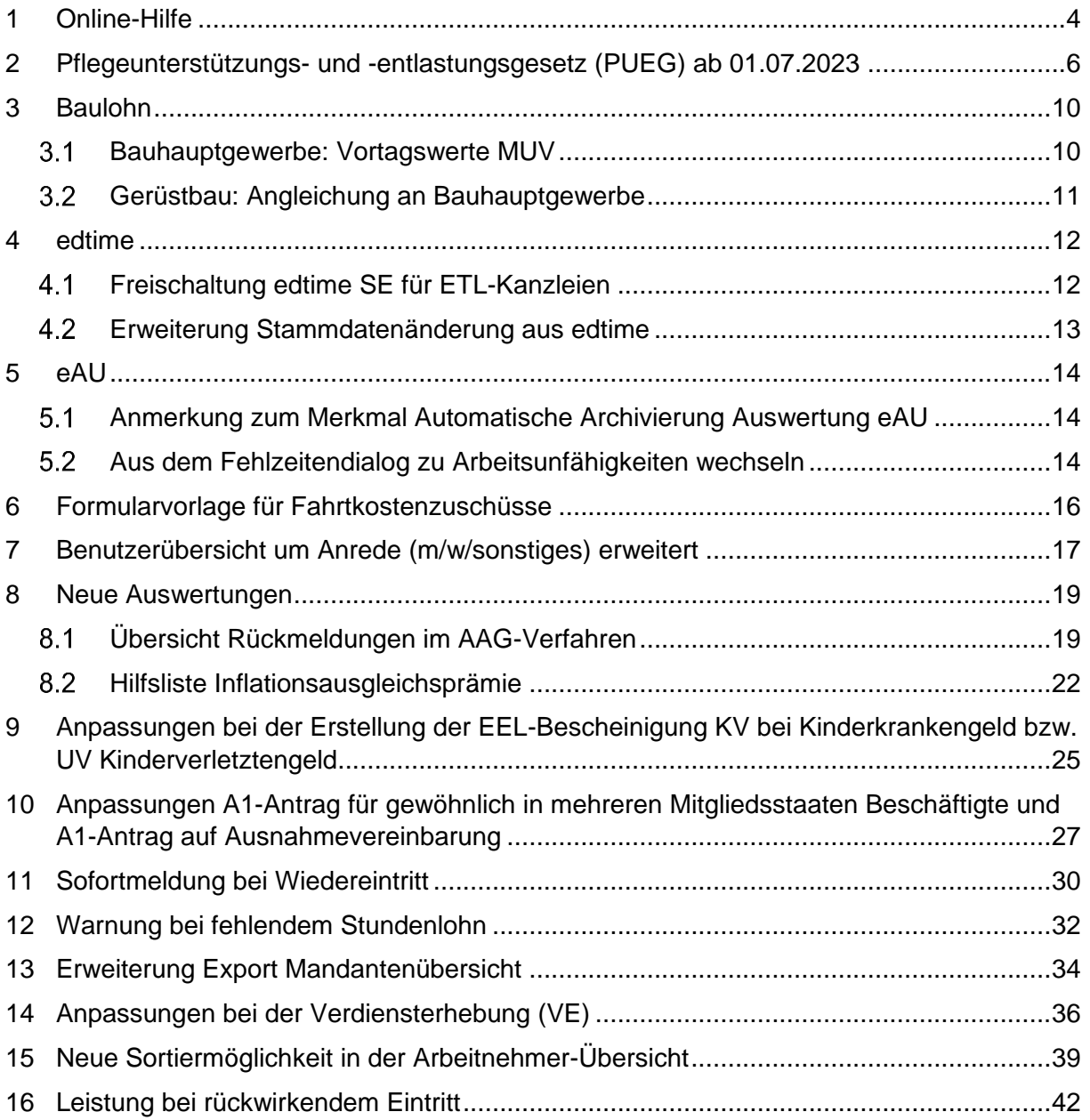

© 2023 by eurodata AG

Großblittersdorfer Str. 257-259, D-66119 Saarbrücken

Telefon +49 681 8808 0 | Telefax +49 681 8808 300

Internet: [www.eurodata.de](http://www.eurodata.de/) E-Mail: [info@eurodata.de](mailto:info@eurodata.de)

Version: 12.12.0 Stand: 16.05.2023

Dieses Update wurde von **eurodata** mit der gebotenen Sorgfalt und Gründlichkeit erstellt. **eurodata** übernimmt keinerlei Gewähr für die Aktualität, Korrektheit, Vollständigkeit oder Qualität der Angaben im Update. Weiterhin übernimmt **eurodata** keine Haftung gegenüber den Benutzern des Updates oder gegenüber Dritten, die über dieses Update oder Teile davon Kenntnis erhalten. Insbesondere können von dritten Parteien gegenüber **eurodata** keine Verpflichtungen abgeleitet werden. Der Haftungsausschluss gilt nicht bei Vorsatz oder grober Fahrlässigkeit und soweit es sich um Schäden aufgrund der Verletzung des Lebens, des Körpers oder der Gesundheit handelt.

## <span id="page-3-0"></span>**1 Online-Hilfe**

Über den Button *Hilfe* (in edlohn unten links im Menü) öffnen Sie unsere umfangreiche Online-Hilfe im Browser. Sie ersetzt das Handbuch in Papierform.

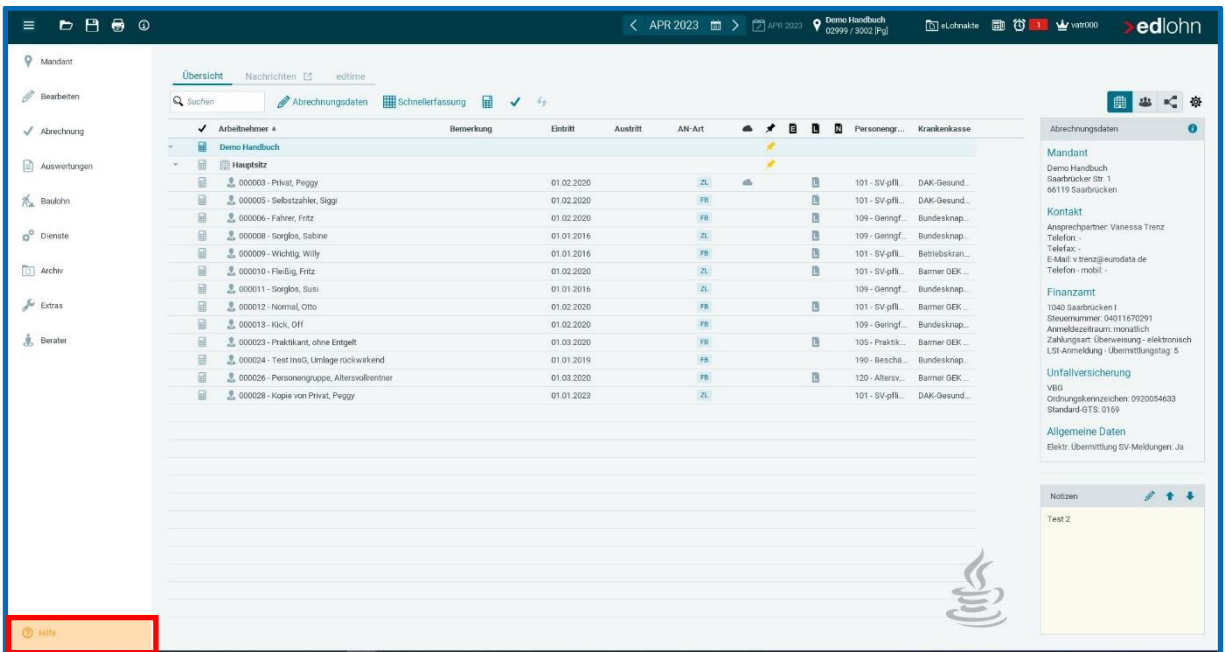

Neueinsteiger und langjährige Nutzer finden hier umfangreiches Fachwissen zu edlohn sowie diverse Anleitungen in Frage-Antwort-Form.

Detaillierte Dokumentationen und Hintergrundwissen finden Sie [hier.](https://edlohnhilfe.zendesk.com/hc/de/categories/14085466496785-Diverse-Dokumente)

Informationen und Beschreibungen zu den Updates finden Sie [hier.](https://edlohnhilfe.zendesk.com/hc/de/categories/14690428233489-Update-Informationen)

Formulare finden Sie [hier.](https://www.edlohn.de/home/organisatorisches-rund-um-edlohn/)

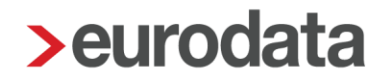

Die fünf Themenbereiche *Grundlagen & Einrichtung*, *Arbeitnehmer*, *Lohnsteuer & Sozialversicherung*, *Abrechnung & Auswertung* und *Zahlungsverkehr & Rechnungswesen* ermöglichen einen direkten Einstieg in die einzelnen Anwendungsfunktionen und laden zum Stöbern ein.

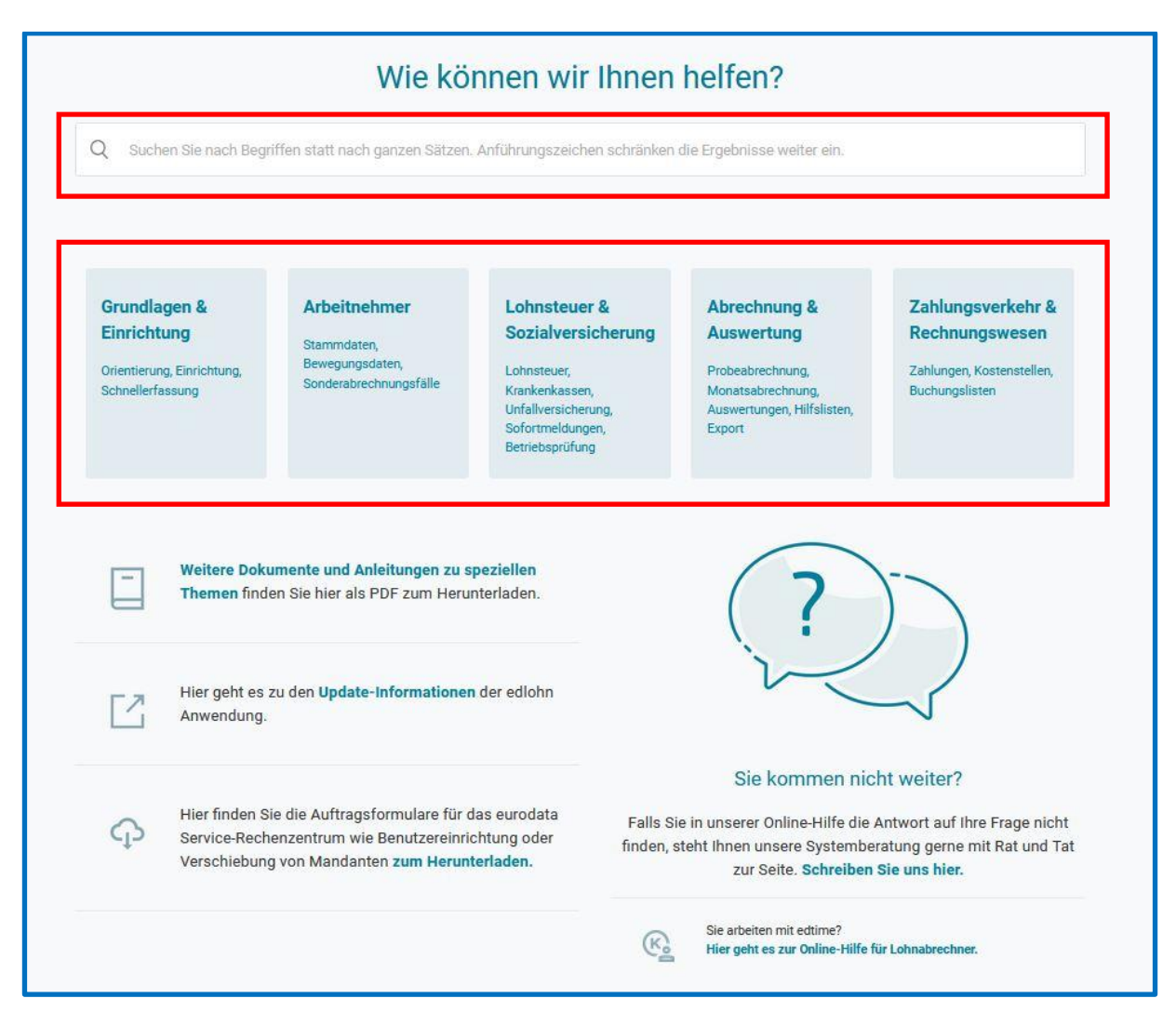

Gezielt Suchen nach einzelnen Funktionen können Sie über die Stichwortsuche, die von uns stetig ausgebaut und verbessert wird.

Die Online-Hilfe ergänzt die bestehenden Supportwege und erweitert unser Fortbildungsangebot an Kursen im [edcampus](https://edcampus.eurodata.de/) und Web-Seminaren.

## <span id="page-5-0"></span>**2 Pflegeunterstützungs- und -entlastungsgesetz (PUEG) ab 01.07.2023**

Das Bundeskabinett hat am 05.04.2023 einen Gesetzentwurf zur Reform der Pflegeversicherung veröffentlicht.

[https://www.bundesgesundheitsministerium.de/service/gesetze-und](https://www.bundesgesundheitsministerium.de/service/gesetze-und-verordnungen/detail/pflegeunterstuetzungs-und-entlastungsgesetz-pueg.html)[verordnungen/detail/pflegeunterstuetzungs-und-entlastungsgesetz-pueg.html](https://www.bundesgesundheitsministerium.de/service/gesetze-und-verordnungen/detail/pflegeunterstuetzungs-und-entlastungsgesetz-pueg.html)

Damit soll auf die stark steigenden Kosten sowohl in der stationären als auch der ambulanten Pflege reagiert werden. Die Reform betrifft auch die Finanzierung der Pflegeversicherung. Des Weiteren wurde der Gesetzentwurf am 27.04.2023 in erster Lesung im Bundestag beraten vgl. Drucksache 20/6544. Und am 12.05.2023 stand der Gesetzesentwurf auf der Tagesordnung zur Sitzung des Bundesrates (Drucksache 165/23).

Nach dem Gesetzentwurf sind neben Anpassungen von Pflegeleistungen unter anderem Änderungen bei den Beitragssätzen in der Pflegeversicherung vorgesehen.

Aktuell liegt der Beitrag zur Pflegeversicherung bei 3,05 %, für Menschen ohne Kinder bei 3,40 %. Ab 01.07.2023 wird der allgemeine Beitragssatz um 0,35 % angehoben.

Zur Umsetzung des Beschlusses des Bundesverfassungsgerichts vom 07.04.2022 soll zusätzlich nach der Anzahl der Kinder differenziert werden.

Bei kinderlosen Arbeitnehmern soll künftig ein Beitragssatz in Höhe von 4,00 % gelten.

Bei Arbeitnehmern mit Elterneigenschaft gilt grundsätzlich ein Beitragssatz von 3,40 %.

Ab dem zweiten Kind wird der Beitrag **während der Erziehungsphase (bis zum 25. Lebensjahr)** um 0,25 % je Kind bis zum fünften Kind weiter abgesenkt.

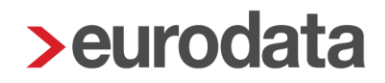

Es gelten somit folgende Beitragssätze in der Pflegeversicherung:

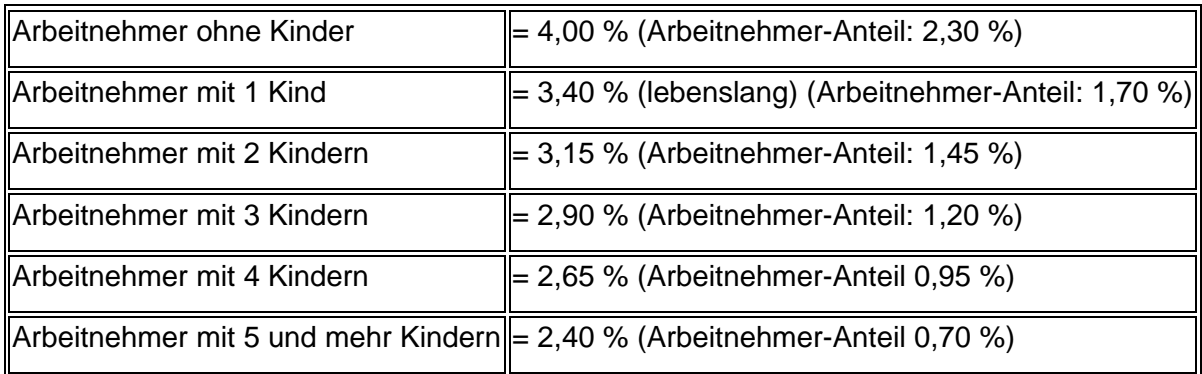

### **Umsetzung in edlohn**

Die Anpassung des allgemeinen Beitragssatzes bzw. allgemeinen Zuschlagssatzes wegen fehlender Elterneigenschaft zum 01.07.2023 wird mit diesem Update ausgeliefert.

### **Derzeit ist im Gesetzgebungsverfahren noch nicht klar, wie die Elterneigenschaft und die Anzahl der (abschlagsberechtigten) Kinder nachgewiesen werden soll**.

In **edlohn** haben Sie jetzt schon die Möglichkeit, die Kinder mit Vorname und Geburtsdatum zu hinterlegen.

### *Abrechnungsdaten > Allgemeine Merkmale > Persönliche Angaben > Kinder*

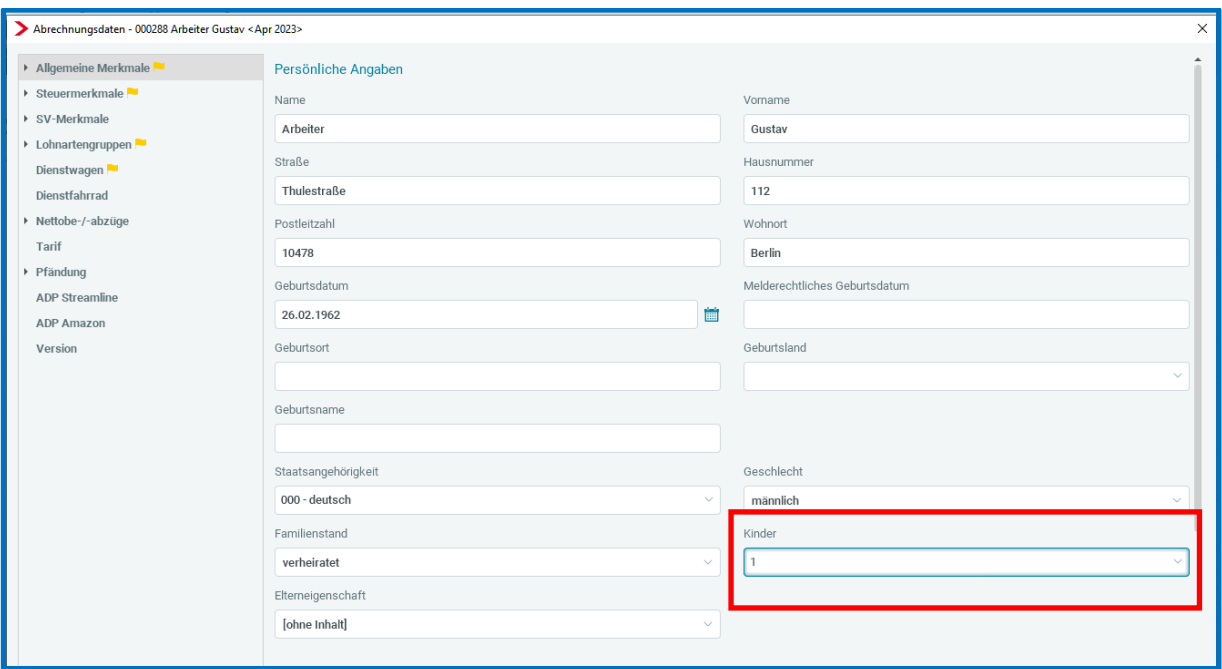

Ab dem Abrechnungsmonat Juli 2023 berechnet **edlohn** dann systemseitig die abschlagsberechtigten Kinder.

Sollten Sie die Kinder nicht mit Geburtsdatum erfassen wollen, haben Sie auch die Möglichkeit, die abschlagsberechtigten Kinder über das Merkmal *PV-Anzahl abschlagsberechtigte Kinder (manuell)* zu erfassen. Beachten Sie hierbei aber, dass in diesem Fall keine systemseitige Überwachung der Altersgrenze (25. Lebensjahr) erfolgen kann.

### *Abrechnungsdaten > SV-Merkmale*

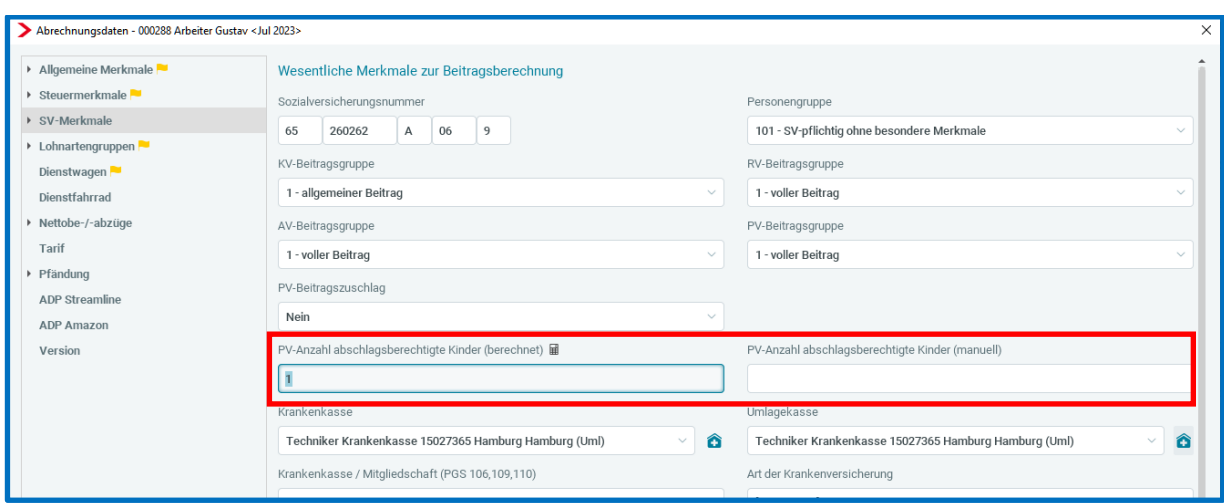

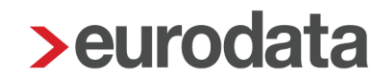

Die manuelle Erfassung der abschlagsberechtigten Kinder kann ab dem Abrechnungsmonat Juli 2023 erfolgen und hat immer Vorrang vor der systemseitigen Berechnung.

Wir empfehlen, sich rechtzeitig von den Arbeitgebern/Arbeitnehmern einen Nachweis zur Elterneigenschaft bzw. zu den abschlagsberechtigen Kinder (z.B. Geburtsurkunde) einzufordern. Diesen Nachweis sollten sie dann auch zu den Lohnunterlagen nehmen.

### **Schnellerfassung**

Zur einfachen Erfassung der Kinder steht Ihnen in der Schnellerfassung eine Formularvorlage (Erfassungsvorlage – Kinder) zur Verfügung.

#### **Hinweis:**

Die **unterjährige** Erhöhung des PV-Beitrages hat vielfältige Auswirkungen in anderen Bereichen der Entgeltabrechnung wie z.B. die Lohnsteuerberechnung (neue Programmablaufpläne), KUG-Berechnung oder Berechnung der Beiträge im Übergangsbereich (Midijob) und vieles weiteres mehr.

### **Bitte beachten Sie, dass die gesetzliche Regelung noch nicht verabschiedet ist.**

Das weitere Gesetzgebungsverfahren im Bundestag und Bundesrat sowie die Festlegungen des GKV-Spitzenverbandes bleiben abzuwarten.

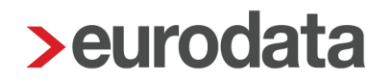

### <span id="page-9-0"></span>**3 Baulohn**

### <span id="page-9-1"></span>**Bauhauptgewerbe: Vortagswerte MUV**

Seit April 2023 gilt für das [Bauhauptgewerbe](https://nextcloud.eurodata.de/s/WY8AkHHrfSFgogG) die Mindesturlaubsvergütung für konjunkturelles Kurzarbeitergeld. Damit die entsprechenden Vortragswerte (bei Systemwechsel oder Vorarbeitgeber-Werte) erfasst werden können, wurden die Vortragswerte erweitert. Gleichzeitig erfolgte eine sinnvolle Umstrukturierung der Vortragswerte. Bitte beachten Sie dies bei der Erfassung!

### **Vortragswerte bei Systemwechsel:**

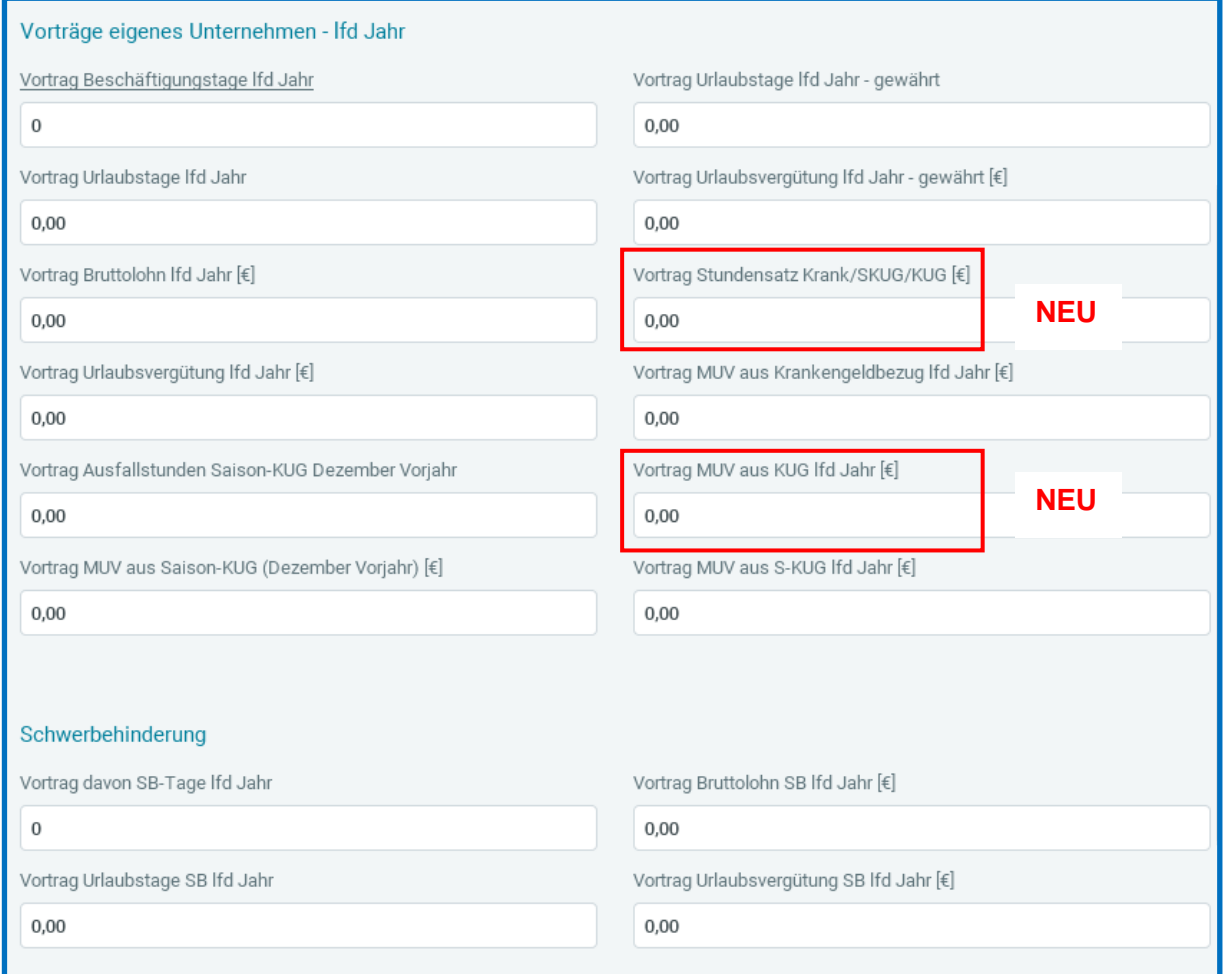

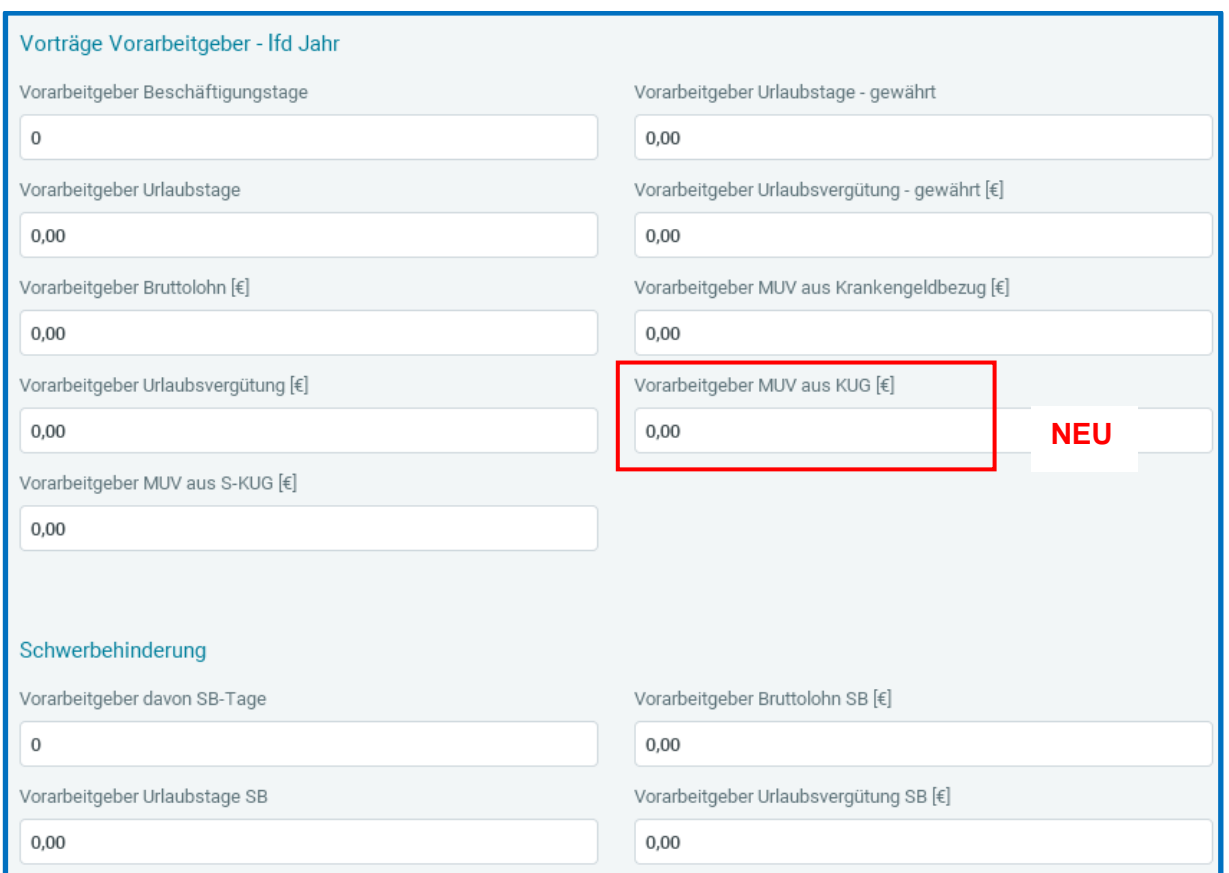

### **Vortragswerte Vorarbeitgeber / Eintritt im laufenden Jahr**

### <span id="page-10-0"></span>**Gerüstbau: Angleichung an Bauhauptgewerbe**

Die im Bauhauptgewerbe ab April 2023 geltenden Regelungen für eine Mindesturlaubsvergütung bei konjunktureller Kurzarbeit gelten im Gerüstbauhandwerk bereits seit Januar 2022. Bisher wurde diese MUV zusammen mit der MUV aus Saison-KUG dargestellt. Nun erfolgte eine Angleichung an das Bauhauptgewerbe. Die *MUV KUG* wird jetzt auch separat auf der Entgeltabrechnung ausgewiesen. Die Beschreibung für das [Gerüstbauhandwerk](https://nextcloud.eurodata.de/s/KcicMbX2aWoNkcz) wurde entsprechend aktualisiert.

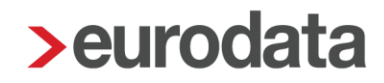

### <span id="page-11-0"></span>**4 edtime**

### <span id="page-11-1"></span>**Freischaltung edtime SE für ETL-Kanzleien**

Die digitale Mitarbeiterverwaltung edtime SE bietet Arbeitgebern folgende Vorteile:

- digitale Neuanlage von Mitarbeitern und Stammdatenpflege bestehender Mitarbeiter mit Übertrag an edlohn
- Urlaubs- und Abwesenheitsverwaltung mit digitalen Anträgen und Genehmigungen
- Mitarbeiter App mit integriertem [eMitarbeiter](http://www.etlnet.de/web/etlnet/center?etlArticleID=1651727&vocId=360366) (sofern eMitarbeiter bereits genutzt wird, andernfalls kann eMitarbeiter bei Bedarf separat freigeschaltet werden)
- Erfassung von Bewegungsdaten im Monatsabschluss mit Übertrag an edlohn
- zeitunabhängiger Sofortmeldeservice mit Anbindung an edlohn (bei Bedarf separat freischaltbar)

Unter dem Menüpunkt *Mandant > Cloud Services* können Sie Ihren Mandanten zu edtime SE, edtime oder edtime Plus einladen.

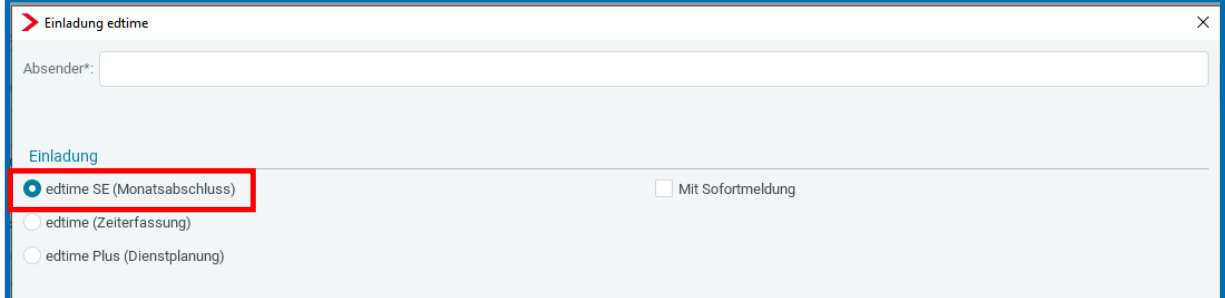

#### **Vorgehensweise bei konkretem Interesse eines Mandanten**

Bitte nehmen Sie Kontakt mit den *eurodata DigitalCoaches* auf,

- formlose E-Mail an vertrieb@eurodata.de oder
- **per Telefon 0681/8808-234**

Die trainierten DigitalCoaches nehmen (wenn von Ihnen gewünscht) direkten Kontakt mit Ihren interessierten Mandanten auf, erläutern ausführlich das System und machen eine konkrete Ist-

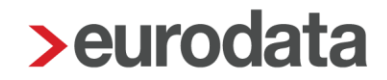

Analyse zu den Anforderungen Ihres Mandanten. Die weiteren Schritte werden dann immer mit Ihnen abgestimmt.

#### **Hinweis:**

ETL-Kanzleien sind für edtime SE grundsätzlich freigeschaltet.

Alle anderen Kunden wenden sich bei Interesse bitte formlos an vertrieb@eurodata.de.

### <span id="page-12-0"></span>**Erweiterung Stammdatenänderung aus edtime**

Nimmt der Arbeitgeber Änderungen an der wöchentlichen Arbeitszeit in edtime vor, können diese ab diesem Update über die Datei *Stammdatenänderung* an edlohn übermittelt und in edlohn importiert werden.

Ab dem nächsten edtime-Update (in ca. 3 Wochen) sind auch Änderungen an den Merkmalen *Krankenkasse* und *Mitgliedschaft Krankenkasse* über die Datei *Stammdatenänderung* in edlohn importierbar.

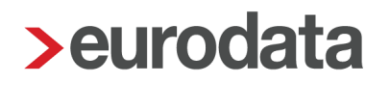

### <span id="page-13-0"></span>**5 eAU**

## <span id="page-13-1"></span>**Anmerkung zum Merkmal Automatische Archivierung Auswertung eAU**

Mit dem Update am 16.03.2023 wurde das Merkmal *Automatische Archivierung Auswertungen eAU* eingeführt. Dadurch wurde ermöglicht, dass das DÜ-Protokoll Abfrage, das DÜ-Protokoll Rückmeldung und die Vorschau (gelber Schein) systemseitig archiviert werden können.

Die Standardeinstellung des Merkmals ist *Nein*. Wenn Sie das Merkmal bereits auf *Ja* geschlüsselt hatten, möchten wir Sie darauf hinweisen, dass der Inhalt des Merkmals im aktuellen Abrechnungsmonat von Ihnen überprüft werden sollte, da es, bedingt durch einen Fehler in der Gültigkeit des Merkmals, systemseitig nach dem Abrechnen wieder auf *Nein* gestellt wurde.

### <span id="page-13-2"></span>**Aus dem Fehlzeitendialog zu Arbeitsunfähigkeiten wechseln**

Bisher kann bereits über *AN > rechte Maustaste > Arbeitsunfähigkeiten* über den Button *Fehlzeiten* direkt in den Fehlzeitendialog des Arbeitnehmers gewechselt werden.

Mit diesem Update ist es zusätzlich möglich, aus dem Fehlzeitendialog per Button *Arbeitsunfähigkeiten* direkt in die Übersicht der Arbeitsunfähigkeiten des AN zu gelangen.

Hier kann dann die Anfrage zur Arbeitsunfähigkeit direkt erstellt werden.

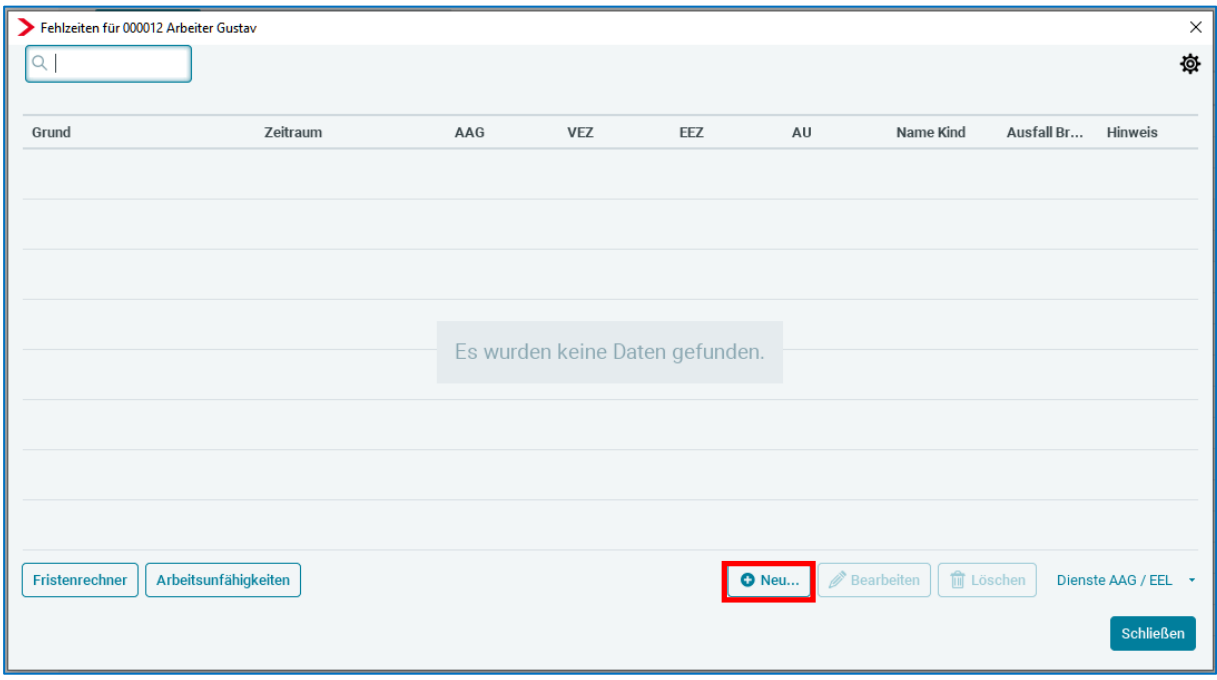

Nach *Schließen* des Arbeitsunfähigkeitsdialoges gelangen Sie dann wieder zurück in das Dialogfenster der Fehlzeiten.

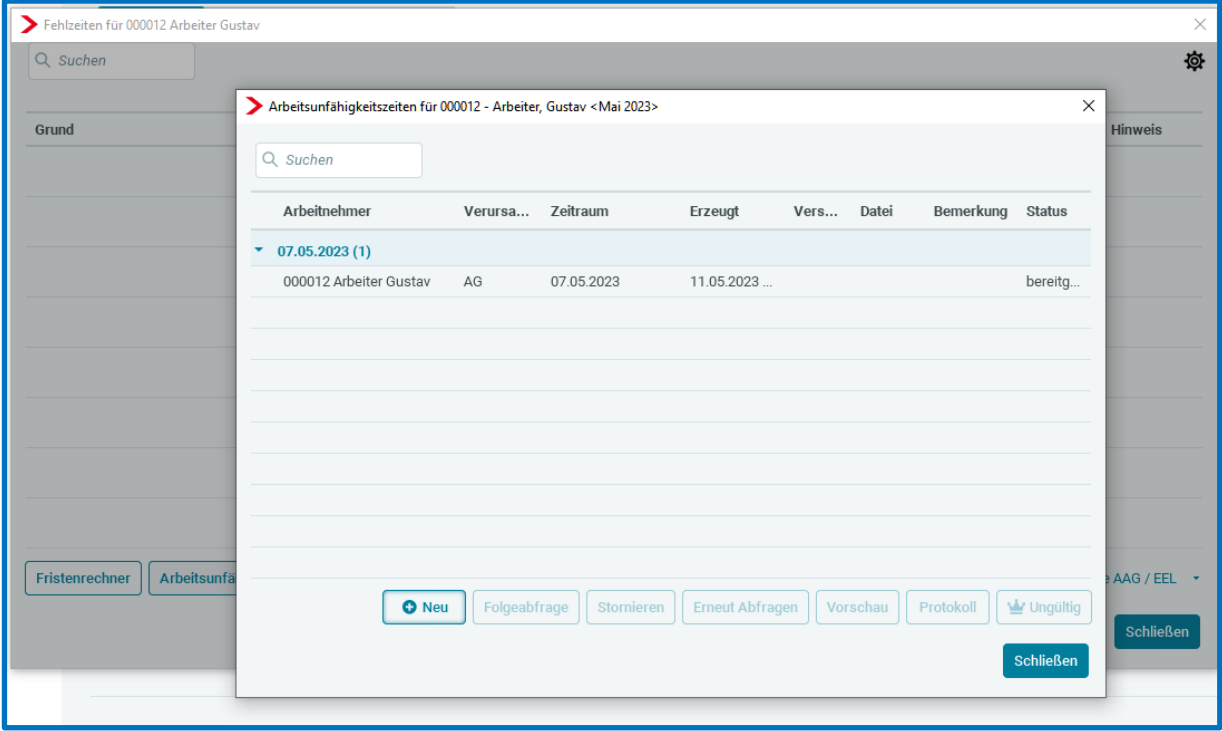

## <span id="page-15-0"></span>**6 Formularvorlage für Fahrtkostenzuschüsse**

### *Deutschlandticket als Jobticket des Arbeitgebers*

Arbeitgeber können ihren Beschäftigten auch das Deutschlandticket als Jobticket gewähren. Sie erhalten beim Kauf des Tickets dabei bis zum 31.12.2024 sogar einen Abschlag von 5 %, wenn sie das Ticket mit mindestens 25 % bezuschussen.

#### *Zuschuss zum Deutschlandticket des Arbeitnehmers*

Arbeitgeber können wie bisher auch einen Zuschuss zahlen, wenn der Arbeitnehmer das Deutschlandticket erwirbt. Der Zuschuss bis maximal 49 € ist ebenfalls steuer- und sozialversicherungsfrei. Ein Nachweis ist in den Lohnunterlagen aufzubewahren.

#### *Prüfen Sie bestehende Zuschüsse*

Arbeitgeber, die ihren Arbeitnehmern auch schon jetzt Zuschüsse zu Einzel-, Monats- oder Jahreskarten zahlen, sollten die bestehenden vertraglichen Vereinbarungen prüfen.

Da bei Zuschüssen in der Regel ein fester monatlicher Betrag vereinbart ist, besteht Handlungsbedarf, wenn der Zuschuss über 49 € liegt. Denn steuer- und beitragsfrei sind maximal die Aufwendungen des Arbeitnehmers, also maximal 49 €.

Als Hilfestellung für die Überprüfung der bestehenden Zuschüsse steht Ihnen nach diesem Update in der Schnellerfassung eine Formularvorlage *Fahrtkostenzuschüsse* zur Verfügung.

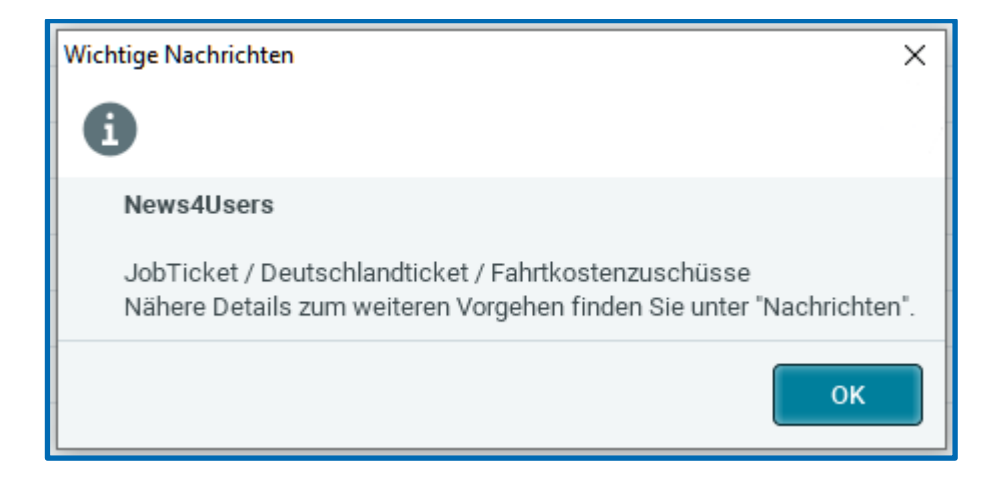

### <span id="page-16-0"></span>**7 Benutzerübersicht um Anrede (m/w/sonstiges) erweitert**

Unter *Berater > Benutzerübersicht* hat jeder edlohn-Anwender zu seinem persönlichen Benutzernamen Kontaktdaten (Name, Telefon und E-Mail-Adresse) hinterlegt. Diese Kontaktdaten werden zum einen durch unsere Systemberatung genutzt, um Anfragen zu beantworten. Zum anderen werden diese Daten in verschiedenen elektronischen Melde-Verfahren verwendet, insbesondere für

- EEL (Elektronische Entgeltbescheinigungen)
- **AAG (Elektronische Erstattungsanträge)**
- und im UV-Meldeverfahren (DSAS und DSLN)

Ab dieser Version haben Sie die Möglichkeit, dort auch eine Anrede auszuwählen:

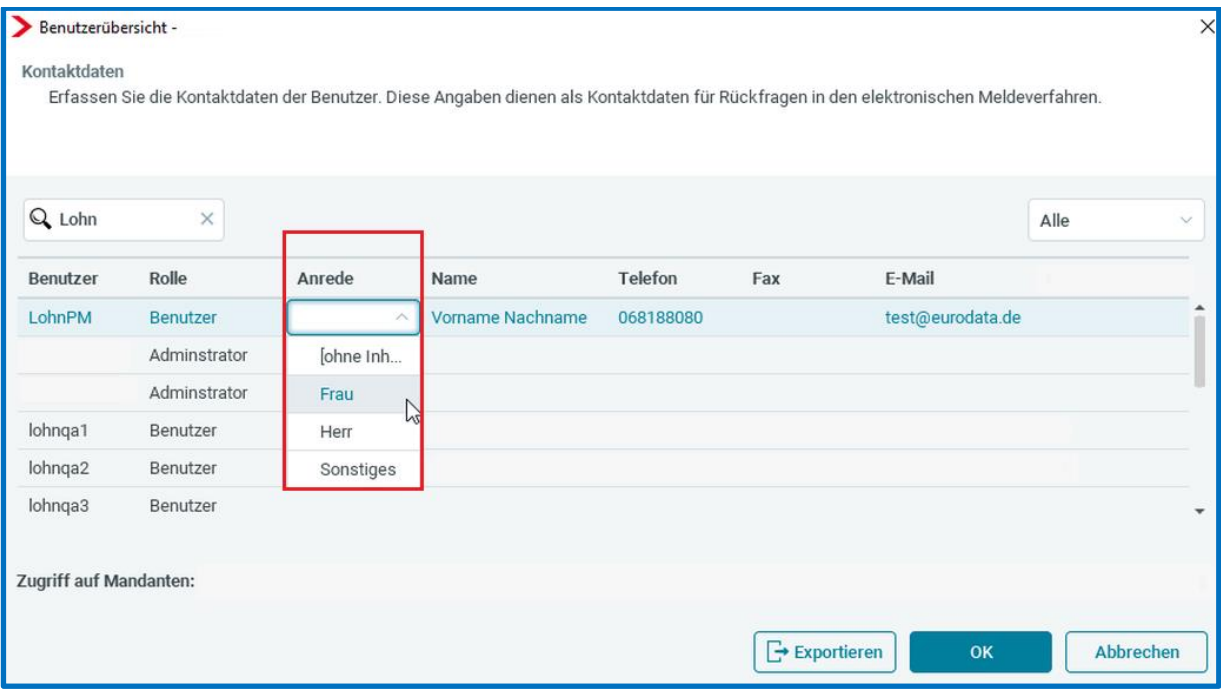

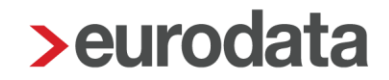

Die Verwendung in den Elektronischen Meldeverfahren wird entsprechend nachfolgender Zuordnung

Frau wird als W (Weiblich)

Herr wird als M (Männlich)

Sonstiges wird als S/D (Sonstiges/Divers)

im Datensatz (DBAP/DBAA) verwendet.

Die Änderung hat insbesondere für die männlichen Anwender einen Vorteil.

Im AAG-Erstattungsantrag wird diese Vorbelegung nun übernommen und muss nicht mehr jedes Mal manuell abgeändert werden:

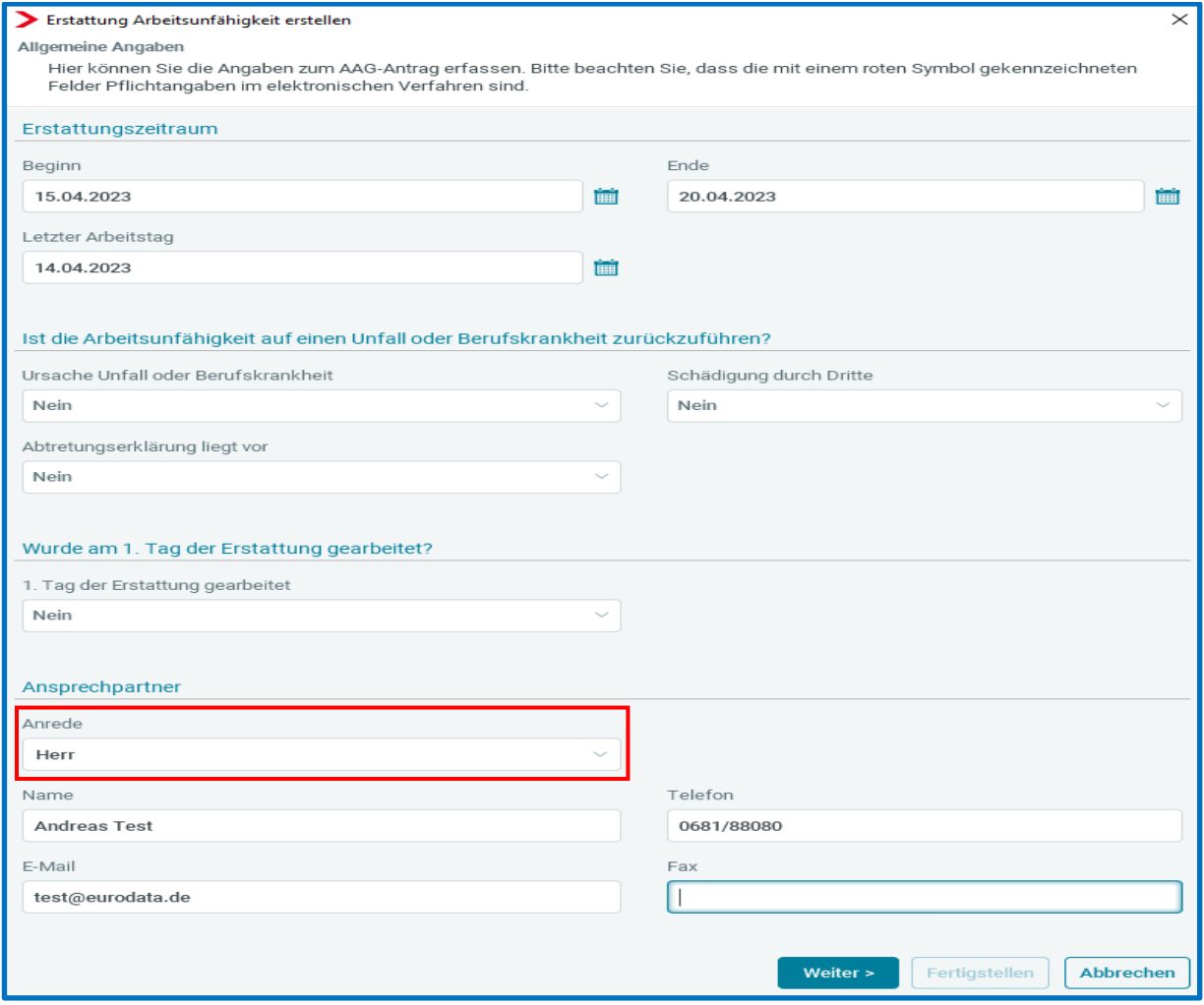

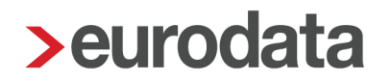

### <span id="page-18-0"></span>**8 Neue Auswertungen**

### <span id="page-18-1"></span>**Übersicht Rückmeldungen im AAG-Verfahren**

Bisher wurden Ihnen unter *Dienste > Elektr. Erstattungsanträge (AAG) > Rückmeldungen anzeigen* alle gestellten (beantragten) AAG-Anträge mit den festgestellten Erstattungsbeträgen der Krankenkassen angezeigt, die bisher in der Firma erstellt wurden. Die einzelnen Anträge konnten über den Button *Ansicht* geöffnet werden.

Die sich öffnende Auswertung konnte dann gedruckt, als PDF exportiert oder archiviert werden.

Ab diesem Update stellen wir Ihnen die neue Gesamtübersicht für die Rückmeldungen AAG zur Verfügung. Dadurch ist es nun möglich, eine Übersicht über die gestellten Anträge und die festgestellten Erstattungen für mehrere Anträge in einer Auswertung übersichtlich darzustellen.

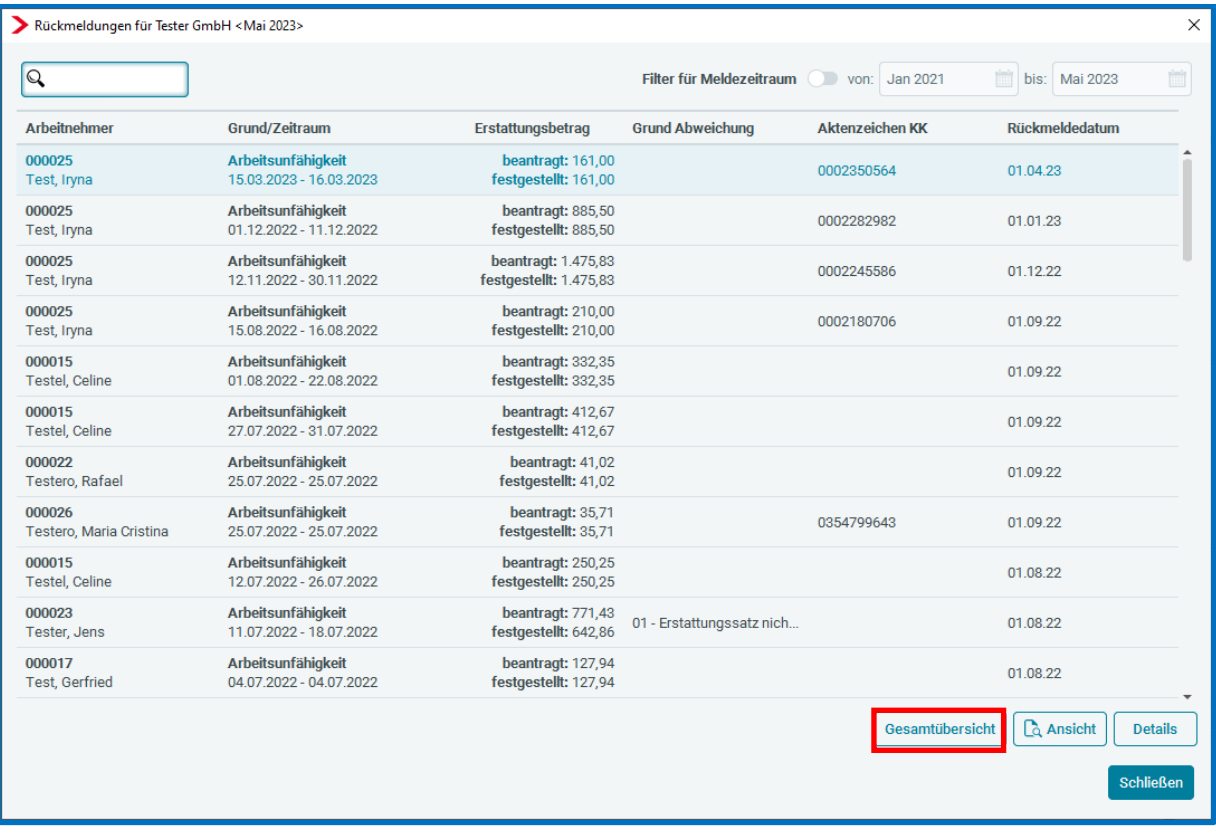

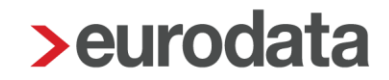

Der Button *Gesamtübersicht* ist auf der Firma, der Betriebsstätte und auf dem Arbeitnehmer stehend vorhanden.

- **Firma > es werden alle Rückmeldungen angezeigt**
- Betriebsstätte > es werden alle Rückmeldungen für Arbeitnehmer der Betriebsstätte angezeigt
- **Arbeitnehmer > es werden alle Rückmeldungen für den einzelnen Arbeitnehmer** angezeigt

Außer dem neuen Button für die *Gesamtübersicht* wird Ihnen nun auch eine neue Filtermöglichkeit bezüglich des Meldezeitraums angezeigt.

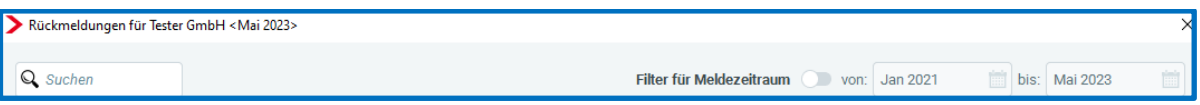

Diese ermöglicht es Ihnen, die Auswertung individuell nach Ihren Anforderungen zu gestalten. Die Filterung erfolgt dabei auf die Spalte **Grund/Zeitraum** und wird auch für die Auswertung Gesamtübersicht übernommen.

Die neue Auswertung hat den gleichen Aufbau wie die Tabelle.

Sie kann gedruckt, als PDF, CSV- oder Excel-Datei exportiert sowie archiviert werden.

Beim Archivieren in die eLohnakte erfolgt die Ablage unter *Sozialversicherung > Erstattungsantrag*.

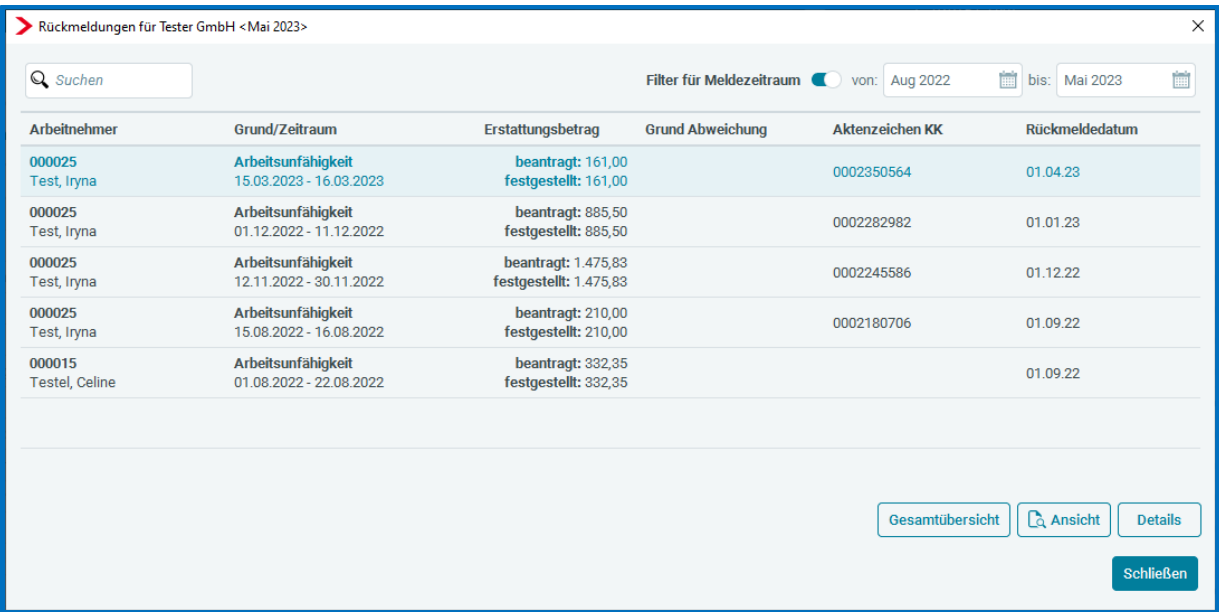

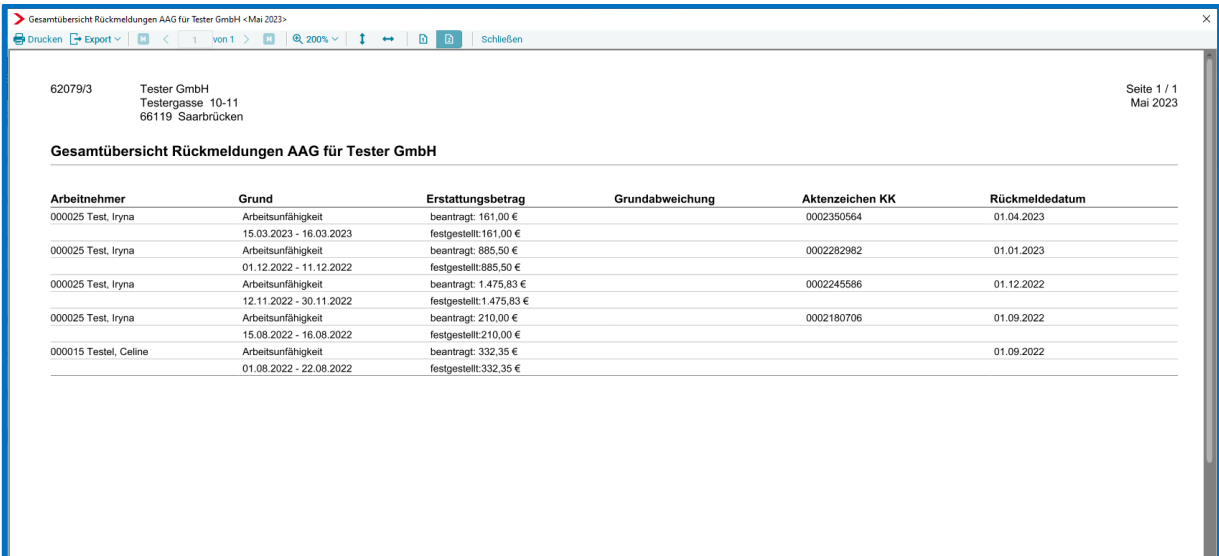

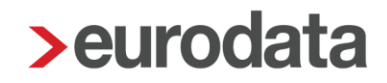

### <span id="page-21-0"></span>**Hilfsliste Inflationsausgleichsprämie**

Grundlage für die Inflationsausgleichsprämie ist das "Gesetz zur temporären Senkung des Umsatzsteuersatzes [auf Gaslieferungen über das Erdgasnetz".](https://www.bundesregierung.de/breg-de/themen/entlastung-fuer-deutschland/steuersenkung-gas-2125486) Es wurde am 25.10.2022 im Bundesgesetzblatt verkündet und tritt rückwirkend zum 01.10.2022 in Kraft.

Eckpunkte der Regelung sind unter anderem:

- Der Begünstigungszeitraum ist zeitlich befristet vom 26.10.2022 bis zum 31.12.2024. Der großzügige Zeitraum gibt den Arbeitgeberinnen und Arbeitgebern Flexibilität.
- In diesem Zeitraum sind Zahlungen der Arbeitgeberinnen und Arbeitgeber bis zu einem Betrag von 3.000 € steuer- und sozialversicherungsfrei möglich.
- Hierbei handelt es sich um einen steuerlichen Freibetrag, der auch in mehreren Teilbeträgen ausgezahlt werden kann.
- Die Inflationsausgleichsprämie muss zusätzlich zum ohnehin geschuldeten Arbeitslohn gewährt werden. Jeder Arbeitgeber kann die Steuer- und Abgabenfreiheit für solche zusätzlichen Zahlungen nutzen.
- Es genügt, wenn der Arbeitgeber bei Gewährung der Prämie deutlich macht, dass diese im Zusammenhang mit der Preissteigerung steht – zum Beispiel durch entsprechenden Hinweis auf dem Überweisungsträger im Rahmen der Lohnabrechnung.

Um Sie bei der Überwachung des Freibetrages von 3000 € bis zum 31.12.2024 zu unterstützen, stellen wir Ihnen mit dem Update eine neue Auswertung *Hilfsliste Inflationsausgleichsprämie* zur Verfügung.

Diese findet sich auf der Firma stehend unter *Auswertungen > Weitere > Hilfsliste Inflationsausgleichsprämie*.

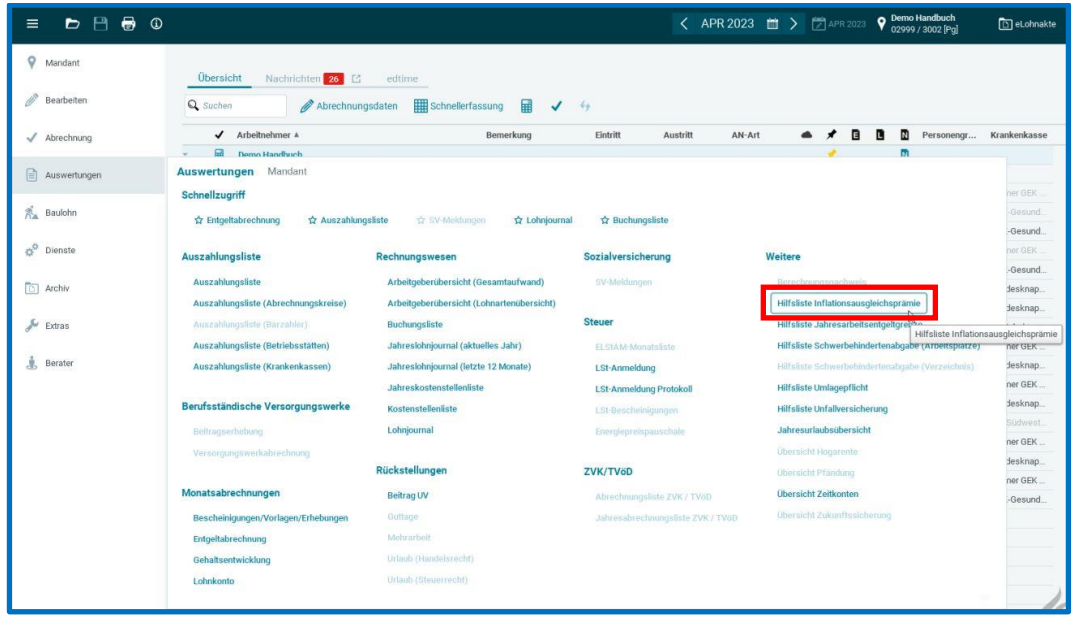

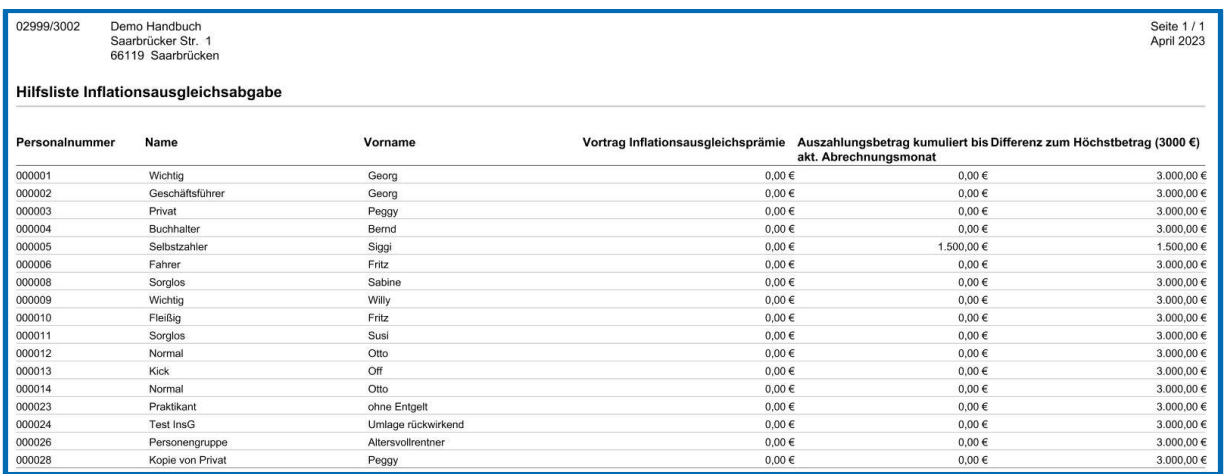

Die neue Auswertung kann gedruckt, als PDF, CSV- oder Excel-Datei exportiert sowie archiviert werden. Beim Archivieren in die eLohnakte erfolgt die Ablage in der Akte der Firma unter *Buchungs- und Controlling-Listen*.

Sie ist im Zeitraum Oktober 2022 bis Dezember 2024 aufrufbar.

In der Spalte *Auszahlungsbetrag kumuliert bis akt. Abrechnungsmonat* wird der Wert der Lohnart *Inflationsausgleichsprämie* ab Oktober 2022 addiert ausgewiesen.

Für alle Systemwechsler in dem Zeitraum bis Dezember 2024 gibt es ein neues Merkmal zur Erfassung eines Vortragswertes aus dem Altsystem.

*AN > Abrechnungsdaten > Lohnartengruppen > Unterstützung > Inflationsausgleichsprämie > Vortrag Inflationsausgleichsprämie*

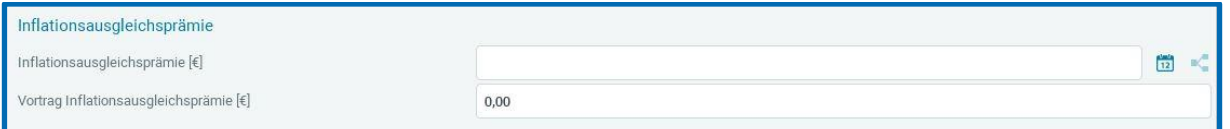

Ein in dem neuen Merkmal erfasster Wert wird auf der Auswertung in der Spalte *Vortrag Inflationsausgleichsprämie* ausgewiesen und ebenfalls in der Spalte *Auszahlungsbetrag kumuliert bis akt. Abrechnungsmonat* hinzuaddiert.

In der letzten Spalte *Differenz zum Höchstbetrag (3000 €)* wird angezeigt, wieviel € noch möglich sind bis zum gesetzlichen Freibetrag von 3000 €.

Wird der gesetzliche Höchstbetrag überschritten, erhalten Sie beim Berechnen eine Warnung.

Bitte überprüfen Sie die Eingaben in der Lohnart Inflationsausgleichsprämie. Der Höchstbetrag von 3000 € wird überschritten.

Bitte überprüfen Sie in einem solchen Fall die Eingaben in den Merkmalen unter *Lohnartengruppen > Unterstützung > Inflationsausgleichsprämie* und nehmen ggf. eine Anpassung vor.

## <span id="page-24-0"></span>**9 Anpassungen bei der Erstellung der EEL-Bescheinigung KV bei Kinderkrankengeld bzw. UV Kinderverletztengeld**

Seit den Anpassungen zum 01.01.2023 dürfen die EEL-Bescheinigungen *KV Kinderkrankengeld* sowie *UV Kinderverletztengeld* nur dann erstellt werden, wenn der betreffende Arbeitnehmer für den zu bescheinigenden Monat abgerechnet wurde. Das Bereitstellen der Bescheinigung darf erst erfolgen, wenn der zu bescheinigende Zeitraum auch tatsächlich begonnen hat und nicht mehr in der Zukunft liegt.

Bisher war der Button *Bereitstellen* nicht aktiv, wenn die Bescheinigung für einen Zeitraum in der Zukunft erstellt wurde. Der Anwender erhielt aber keinerlei Information, warum dies so ist.

Ab dem Update wird Ihnen nun bei den Fällen, dass der zu bescheinigende Monat zwar abgerechnet ist, der Zeitraum aber in der Zukunft liegt, eine Info in der Übersicht der Bescheinigungen angezeigt.

C EEL kann noch nicht bereitgestellt werden, da der Beginn der Fehlzeit heute bzw. in der Zukunft liegt.

#### Beispiel:

Als Fehlzeit wird 17.-19.05.2023 erfasst und der Monat Mai 2023 wird am 16.05.2023 abgerechnet. Es ist möglich, die beiden EEL-Bescheinigungen direkt nach dem Abrechnen am 16.05.2023 zu erstellen und zu vervollständigen. Der Button *Bereitstellen* wird aber erst aktiv, wenn der Fehlzeit-Beginn auch tatsächlich erfolgt ist und nicht mehr in der Zukunft liegt. Bedeutet, dass Ihnen am 16. und 17.05.2023 die obige Info angezeigt wird und der Button *Bereitstellen* ab 18.05.2023 aktiv ist.

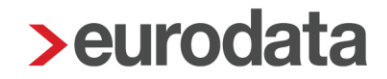

Bei den EEL-Bescheinigungen *KV Kinderkrankengeld* und *UV Kinderverletztengeld* wurde mit dem Update eine weitere Anpassung hinsichtlich der Rückmeldungen der Entgeltersatzleistung vorgenommen.

Ab sofort kann in diesen beiden Bescheinigungstypen angegeben werden, dass eine Rückmeldung der Krankenkasse über die Höhe der Entgeltersatzleistung erfolgen soll.

Dazu wurde in den beiden Bescheinigungen unter dem Menüpunkt *Freistellungen > Arbeitsentgelt* ein neues Merkmal *Rückmeldung Entgeltersatzleistung* eingeführt.

Wird dort ein Häkchen gesetzt, wird die Krankenkasse dadurch informiert, dass sie Ihnen die Höhe der Entgeltersatzleistung melden soll.

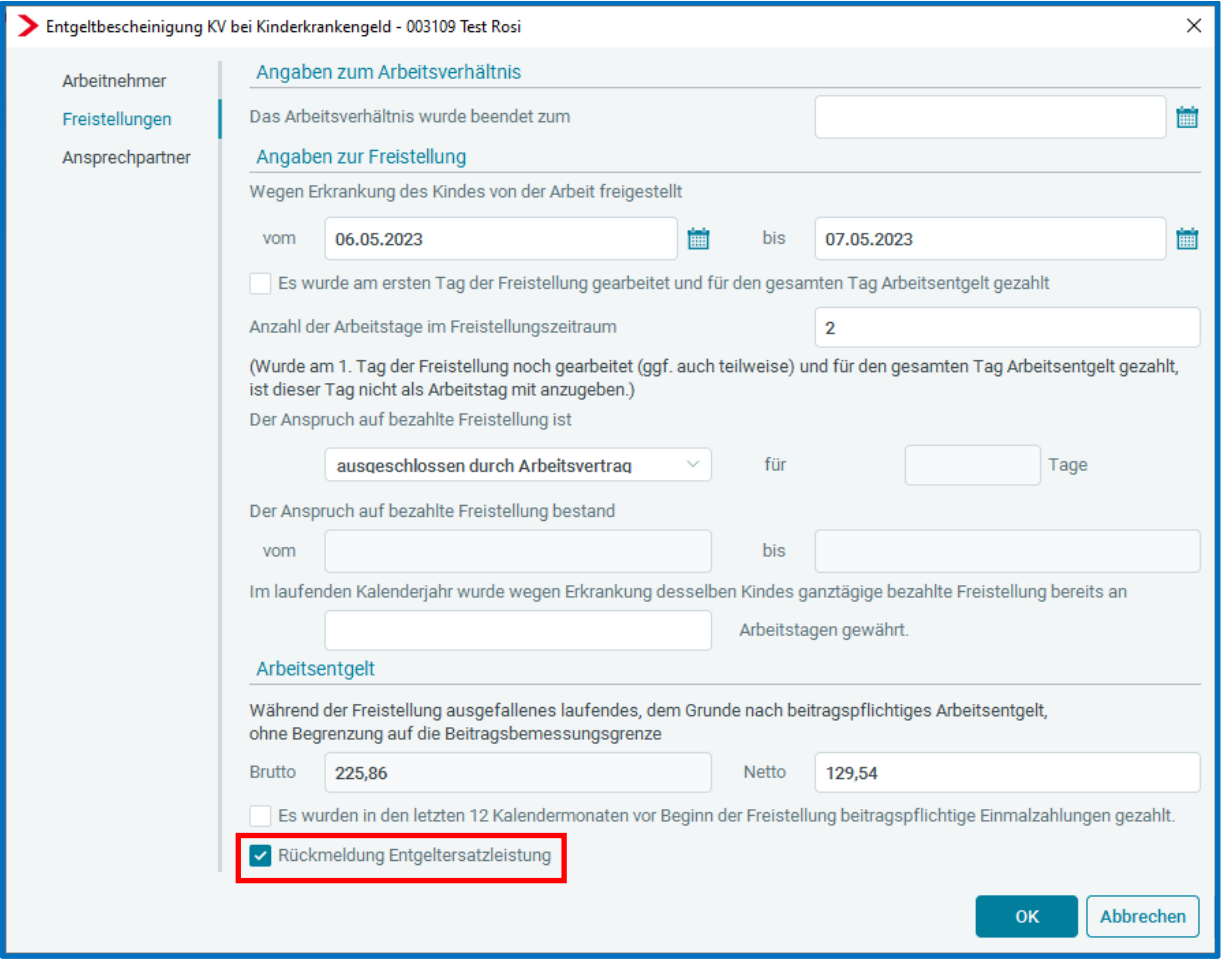

## <span id="page-26-0"></span>**10 Anpassungen A1-Antrag für gewöhnlich in mehreren Mitgliedsstaaten Beschäftigte und A1-Antrag auf Ausnahmevereinbarung**

In den letzten Wochen wurden aufgrund gesetzlicher Vorgaben Änderungen im System-Verhalten bei Stornierungen von A1-Anträgen vorgenommen.

Bisher war es so, dass durch das Stornieren eines A1-Antrages unter *Bescheinigungen/Vorlagen* zusätzlich zum stornierten Antrag noch die Stornomeldung angezeigt wurde. Dies wurde nun angepasst. Ab sofort entsteht kein zusätzlicher Eintrag unter *Bescheinigungen/Vorlagen* für eine Stornomeldung, der Status des bereitgestellten Antrags ändert sich von *bereitgestellt* zu *storniert*.

Die Stornomeldung des A1-Antrags wird ausschließlich unter *Dienste > A1 (rvBEA)* angezeigt.

Eine weitere Anpassung wurde bei der Stornierung von A1-Anträgen wegen *Ausnahmevereinbarung* und für *gewöhnlich in mehreren Mitgliedsstaaten Beschäftigte* vorgenommen. Bei der Stornierung dieser beiden A1-Anträge muss von Ihnen nun zwingend ein Stornogrund angegeben werden.

Für die beiden Antrags-Varianten existieren unterschiedliche Stornierungsgründe, die Ihnen beim Anklicken des Buttons **Stornieren** je nach Antrags-Typ angezeigt werden:

### **Ausnahmevereinbarung**

- Zeitraum verkürzt sich: beschäftigte Person arbeitet nicht mehr im Ausland (1)
- Zeitraum verkürzt sich: beschäftigte Person ist weiter in dem/n betreffenden Mitgliedsstaat/en erwerbstätig (2)
- Beschäftigte Person ist in mehreren Mitgliedsstaaten tätig. Der Abschluss einer Ausnahmevereinbarung ist nicht länger erforderlich (4)
- **Person erfüllt die Entsendevoraussetzungen, so dass der gesendete Antrag nicht** erforderlich ist (5)

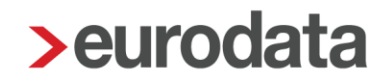

- Die übermittelten Angaben waren fehlerhaft. Neuer Antrag mit rückwirkend korrekten Angaben folgt (6)
- Aufnahme zusätzlicher Erwerbstätigkeit/en: ursprünglicher Sachverhalt liegt nicht mehr vor (8)
- Sachverhalt ist nicht eingetreten, Antrag daher nicht erforderlich (9)

Dabei ist zu beachten, dass bei der Auswahl bestimmter Stornierungsgründe von Ihnen ein neuer Antrag erstellt werden muss.

Bei Auswahl der Stornogründe 1, 2, 6 oder 8 muss ein neuer A1-Antrag Ausnahmevereinbarung erstellt werden.

Bei Auswahl des Stornogrunds 4 muss ein A1-Antrag für gewöhnlich in mehreren Mitgliedsstaaten Beschäftigte erstellt werden.

Bei Auswahl der Stornogründe 5 oder 9 ist der Stornierungsvorgang durch Auswahl des Grundes abgeschlossen, es muss kein neuer Antrag erstellt werden.

### **Gewöhnlich in mehreren Mitgliedsstaaten Beschäftigte**

- Zeitraum verkürzt sich: beschäftigte Person arbeitet nicht mehr im Ausland (1)
- Zeitraum verkürzt sich: Person ist nicht mehr bei diesem Arbeitgeber beschäftigt (3)
- Person erfüllt die Entsendevoraussetzungen, so dass der gesendete Antrag nicht erforderlich ist (5)
- Die übermittelten Angaben waren fehlerhaft. Neuer Antrag mit rückwirkend korrekten Angaben folgt (6)
- Die beschäftigte Person hat ihrem Lebensmittelpunkt nicht länger in Deutschland (7)
- Aufnahme zusätzlicher Erwerbstätigkeit/en: ursprünglicher Sachverhalt liegt nicht mehr vor (8)
- Sachverhalt ist nicht eingetreten, Antrag daher nicht erforderlich (9)

Dabei ist zu beachten, dass bei der Auswahl bestimmter Stornierungsgründe von Ihnen ein neuer Antrag erstellt werden muss.

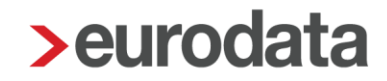

Bei Auswahl der Stornogründe 1, 3, 6, 7 oder 8 muss ein neuer A1-Antrag gewöhnlich in mehreren Mitgliedsstaaten Beschäftigte erstellt werden.

Bei Auswahl der Stornogründe 5 oder 9 ist der Stornierungsvorgang durch Auswahl des Grundes abgeschlossen, es muss kein neuer Antrag erstellt werden.

#### **Beachte:**

Das System-Verhalten hat sich nur für die beiden A1-Anträge Ausnahmevereinbarung und gewöhnlich in mehreren Mitgliedsstaaten Beschäftigte geändert. Für die A1-Anträge Entsendebescheinigung und Beamte/Beschäftigte öffentlicher Dienst werden die Stornierungen ohne Angabe eines Stornogrundes durchgeführt.

Die Angabe eines Stornogrundes ist für diese beiden Antrags-Typen gesetzlich nicht vorgesehen.

## <span id="page-29-0"></span>**11 Sofortmeldung bei Wiedereintritt**

Arbeitgeber, die sofortmeldepflichtig sind, haben in der Regel die Kennzeichnung auf der Firma stehend *rechte Maustaste > Eigenschaften*:

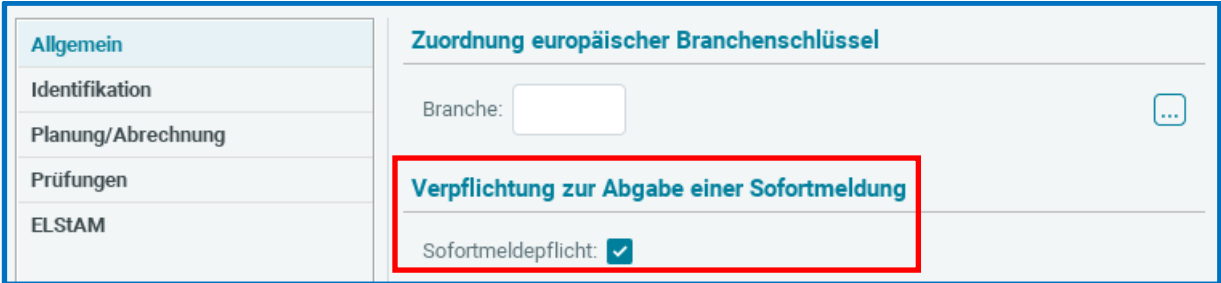

Ist ein Arbeitgeber so gekennzeichnet, kann ab dieser Version die Sofortmeldung direkt beim Erfassen des Wiedereintritts übermittelt werden. Der Wiedereintritt besteht dann aus 2 Schritten. Mit *Weiter* gelangen Sie zu den vorausgefüllten Stammdaten für die Sofortmeldung und können die Sofortmeldung direkt veranlassen. Das hat den Vorteil, dass Sie diesen Schritt nicht vergessen.

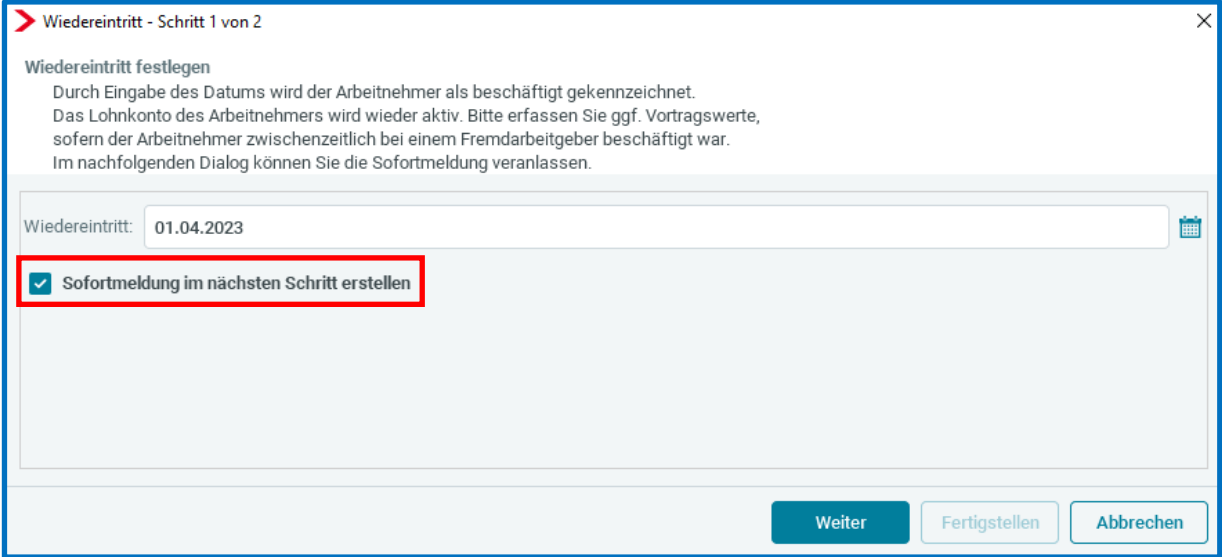

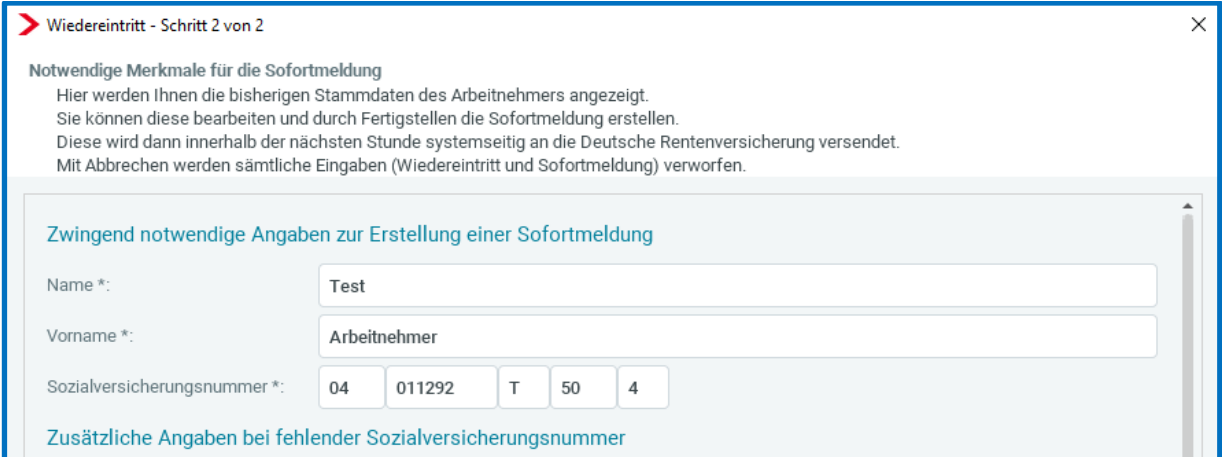

Sie können selbstverständlich auch – wenn Sie die Sofortmeldung nicht direkt mit dem Wiedereintritt übermitteln möchten, die Funktion abwählen und wie bisher auch nur den Wiedereintritt erfassen. Mit *Fertigstellen* wird dann nur der Wiedereintritt übernommen.

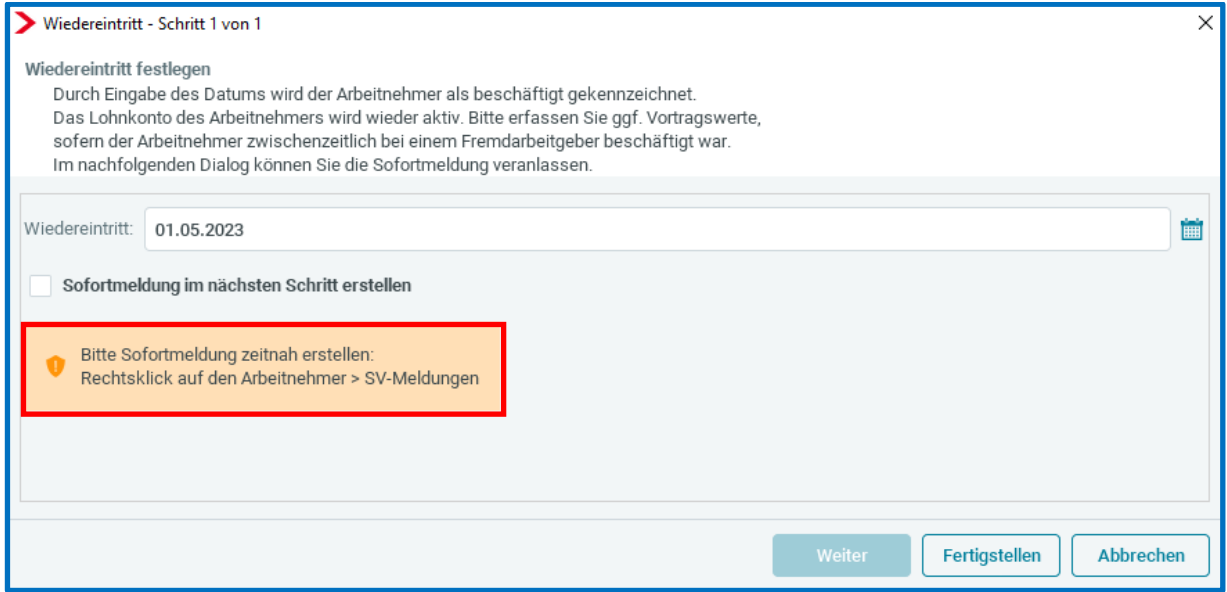

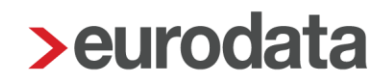

## <span id="page-31-0"></span>**12 Warnung bei fehlendem Stundenlohn**

Ein Wunsch aus dem Anwenderkreis war es, dass für kundenspezifische (selbst angelegte) Lohnarten und Systemlohnarten eine Warnung ausgegeben wird, wenn zur Berechnung der Lohnart ein €-Betrag (Wert z.B. der Std-Lohn) fehlt.

Die Warnung wurde gleichermaßen für Systemlohnarten als auch selbst angelegte Lohnarten umgesetzt.

### Beispiel:

Die Lohnart *Zeitlohn* ermittelt sich aus der Multiplikation von *Std/Zeitlohn* x *Std-Lohn* **(***€).*  Wenn z.B. durch einen Import Stunden *(Std/Zeitlohn)* importiert werden und für einen neuen Mitarbeiter noch kein Stundenlohn *(Std-Lohn)* hinterlegt war, konnte es übersehen werden, dass diese Berechnung keinen €-Betrag ergibt.

Nun erhalten Sie eine Warnung:

Systemlohnarten ohne Stundenlohn

Der Stundensatz für die erfassten Stunden Std/Feiertag fehlt.

selbst angelegte Lohnart ohne Stundenlohn (Wert: 0,00 €)

Der Stundensatz für die erfassten Stunden BE Stunden fehlt.

Mit Doppelklick gelangen Sie zu den jeweils erfassten Stunden, für deren Berechnung ein €- Betrag (Stundensatz) fehlt.

#### **Wichtig:**

Die Prüfung erfolgt nur auf Lohnarten, die sich aus der Multiplikation von **Stunden** mit diesen Merkmalen ergeben (Ansicht des Berechnungselements in der Kundenanpassung):

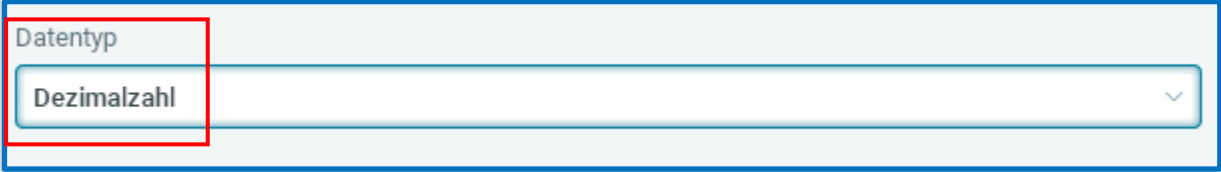

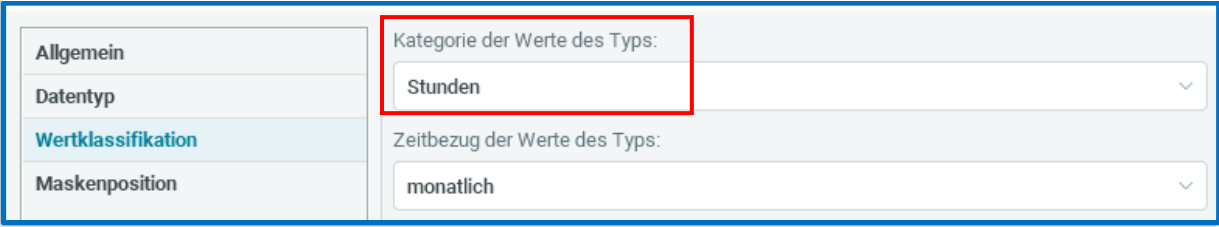

und der Multiplikation mit einem Stundensatz (€-Betrag) durch folgende Formel ergeben (Ansicht in der Kundenanpassung):

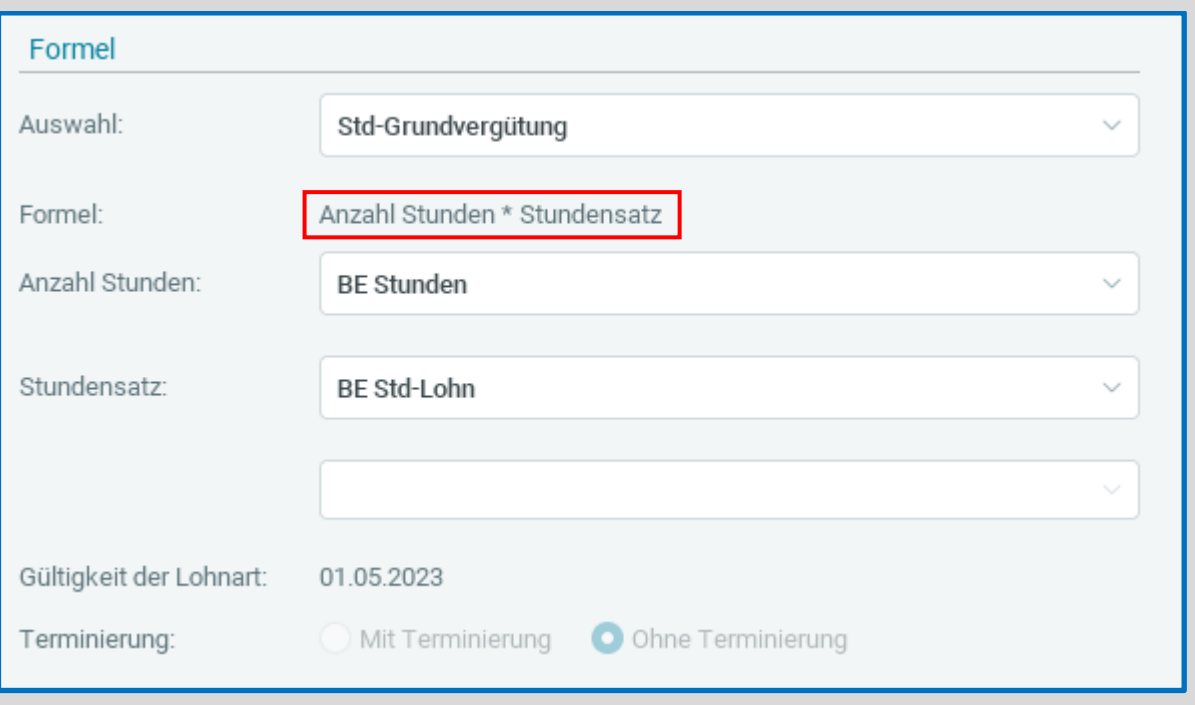

Die Warnung erfolgt z.B. **nicht** für die Berechnung von Stückvergütung oder Umsatzprovision!

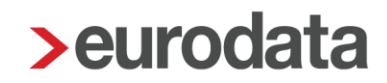

## <span id="page-33-0"></span>**13 Erweiterung Export Mandantenübersicht**

Über *Berater > Erweiterte Mandantenübersicht* ist es möglich, eine Liste (bisher CSV)

- aller Mandanten einer (oder mehrerer) Beraternummer(n)
- **n** mit verschiedenen Stammdaten oder Einstellungen

### ausgeben zu lassen.

Die Auswahl der Stammdaten/Einstellungen erweitert sich nach dem Update um folgende Möglichkeiten:

- **Tarifgebundener Arbeitgeber** (Einstellung unter Eigenschaften)
- **Lacks** Unternehmensnummer (Berufsgenossenschaft)
- *Systemseitige Übernahme der Fehlzeiten aus eAU (inkl Korrektur)*
- *Vorlagepflicht AU ab*

#### Hinweis:

Die Reihenfolge der Auswahl (Anklicken) der Punkte bestimmt die Reihenfolge, in der die Spalten in der erzeugten Datei angeordnet sind.

Zusätzlich ist es nun möglich, die Datei auch im ECXEL-Format auszugeben. Beim Erstellen können Sie wählen:

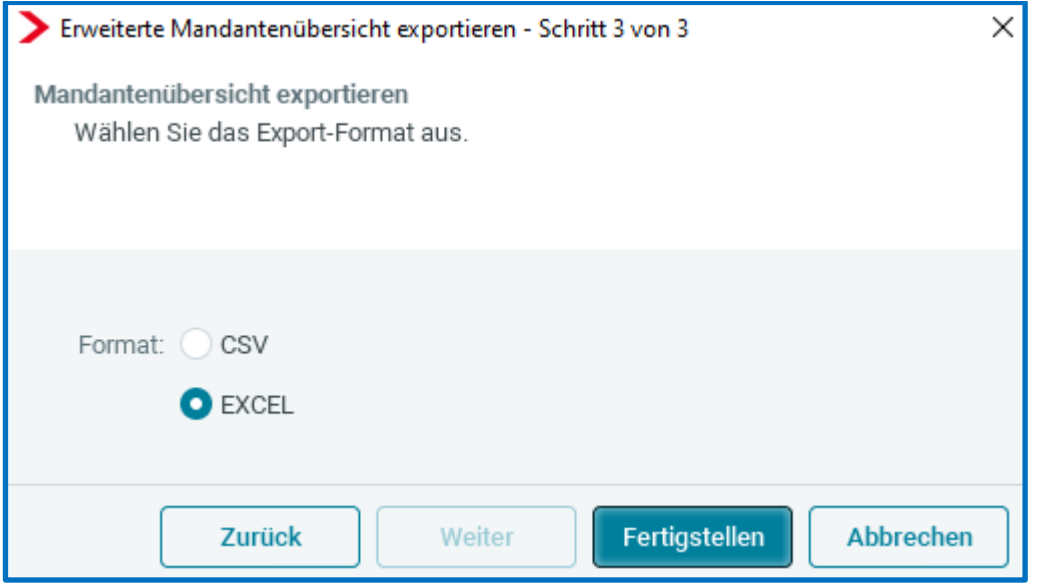

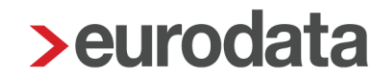

EXCEL ist als Vorgabe bestimmt, weil die Daten dort übersichtlich dargestellt werden.

In einer CSV-Datei würde z.B. die Unternehmensnummer (da diese eine 15-stellige Ziffer ist) nicht korrekt dargestellt.

Sie können aber jederzeit selbst bestimmen, in welchem Format die Daten ausgegeben werden sollen.

## <span id="page-35-0"></span>**14 Anpassungen bei der Verdiensterhebung (VE)**

Bisher war es so, dass bei Korrekturen in Vormonate immer eine korrigierte Verdiensterhebung für den korrigierten Monat entstanden ist und von Ihnen versendet werden musste.

Dieses Verhalten wurde aufgrund der Vorgaben des Statistischen Bundesamtes nun angepasst.

Ab dem Abrechnungsmonat Juli 2023 werden Korrekturen aus Vormonaten nun in der Meldung des aktuellen Abrechnungsmonats berücksichtigt.

Es entstehen somit ab diesem Zeitpunkt keine Korrekturmeldungen für Vormonate mehr.

Die letzte Korrekturmeldung für eine Verdiensterhebung kann demnach aus dem Monat Juni 2023 für die Vormonate entstehen. Wird von Ihnen aus einem Monat ab Juli 2023 heraus ein Vormonat in Korrektur gesetzt, werden die Korrekturen in der Verdiensterhebung des Monats berücksichtigt, aus dem heraus die Korrektur erfolgt ist.

Außerdem wurde eine Anpassung für Arbeitnehmer, die einen Teilmonat KUG hatten, vorgenommen. Diese Arbeitnehmer wurden bisher in der Verdiensterhebung nicht berücksichtigt.

Eine Klarstellung durch das Stat. Bundesamt hat ergeben, dass diese Arbeitnehmer aber mit ihrem anteiligen Bruttoentgelt und den anteiligen Stunden gemeldet werden müssen. Diese Anpassung greift rückwirkend ab dem Abrechnungsmonat Januar 2023. Für einen Festbezugsempfänger mit Teilmonat KUG können die zu meldenden Arbeitsstunden für die VE systemseitig nicht ermittelt werden. Daher wird beim Berechnen des Arbeitsnehmers eine Warnung ausgegeben.

VE: KUG-Teilmonat! Bitte erfassen Sie einen Wert im Merkmal bezahlte Stunden (manuell).

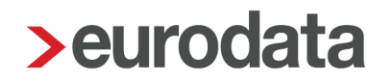

Sollten Sie diese Warnung übersehen haben, wird Ihnen beim Öffnen der Verdiensterhebung ein Hinweis angezeigt.

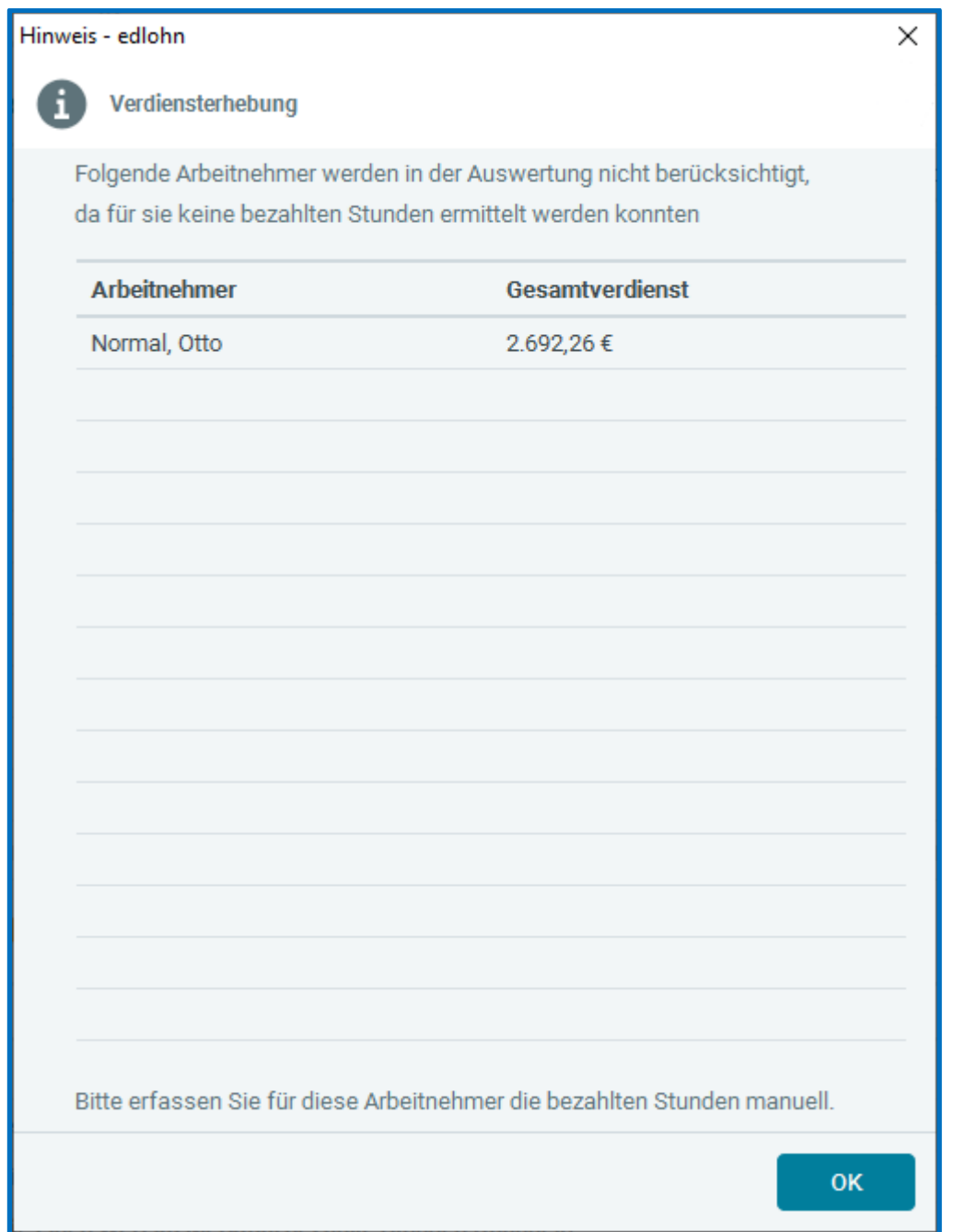

Sollten Sie die Warnung und den Hinweis nicht beachten, wird die Verdiensterhebung ohne den Arbeitnehmer mit KUG Teilmonat erstellt.

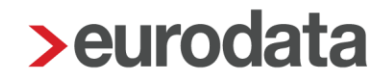

Eine weitere Anpassung wurde hinsichtlich der durch das Stat. Landesamt abgelehnten Verdiensterhebungen vorgenommen. Bisher erhielten Sie hier zwar eine Systemnachricht darüber, dass die Verdiensterhebung abgelehnt wurde, es erfolgte aber keine Info darüber, warum die Meldung abgelehnt wurde.

Zukünftig wird Ihnen nun in der Systemnachricht auch der Ablehnungsgrund dargestellt. Es handelt sich dabei um den Text, der uns durch die Annahmestelle des Statistischen Amtes mitgeteilt wird.

## <span id="page-38-0"></span>**15 Neue Sortiermöglichkeit in der Arbeitnehmer-Übersicht**

Zum einen sind die Arbeitnehmer in der Arbeitnehmer-Übersicht nun filterbar nach ihrer jeweiligen Arbeitnehmerart:

Die Sortierung erfolgt durch Anklicken des Buttons:

- **FB** > es werden nur Festbezugsempfänger angezeigt
- **EL** > es werden nur Zeitlohnempfänger angezeigt
- **Alle** > hebt die Sortierung wieder auf, FB- und ZL-Empfänger werden angezeigt.

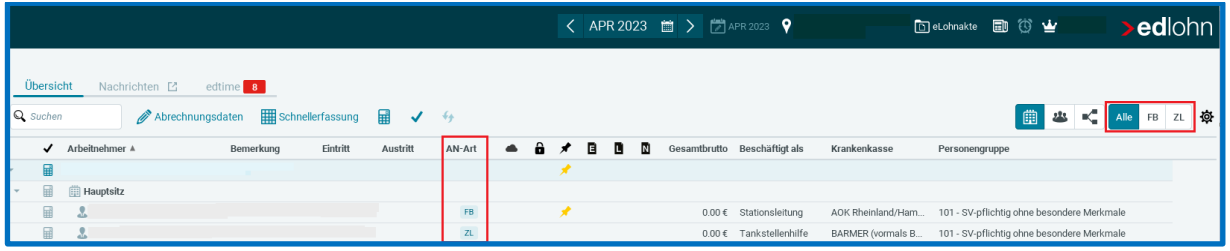

Ist eine Sortierung gewählt, wirkt sich diese auch auf die angezeigten Arbeitnehmer in der Schnellerfassung aus.

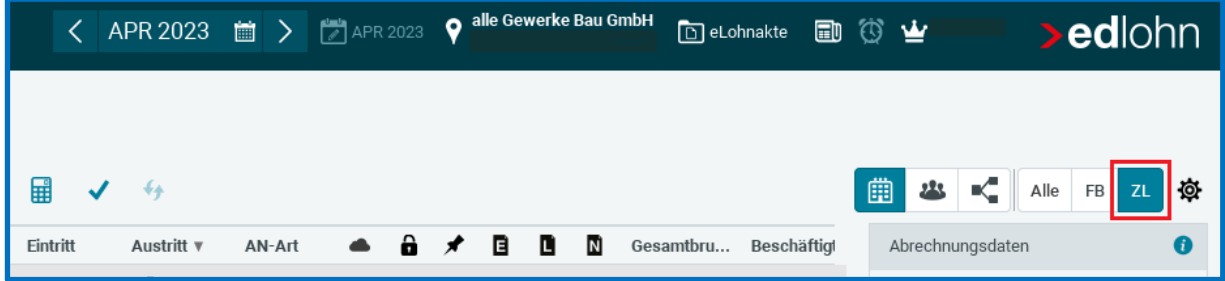

Sind z.B. nur die Zeitlohnempfänger angezeigt, werden auch nur die Zeitlohnempfänger in der Schnellerfassung zur Arbeitnehmerauswahl angeboten:

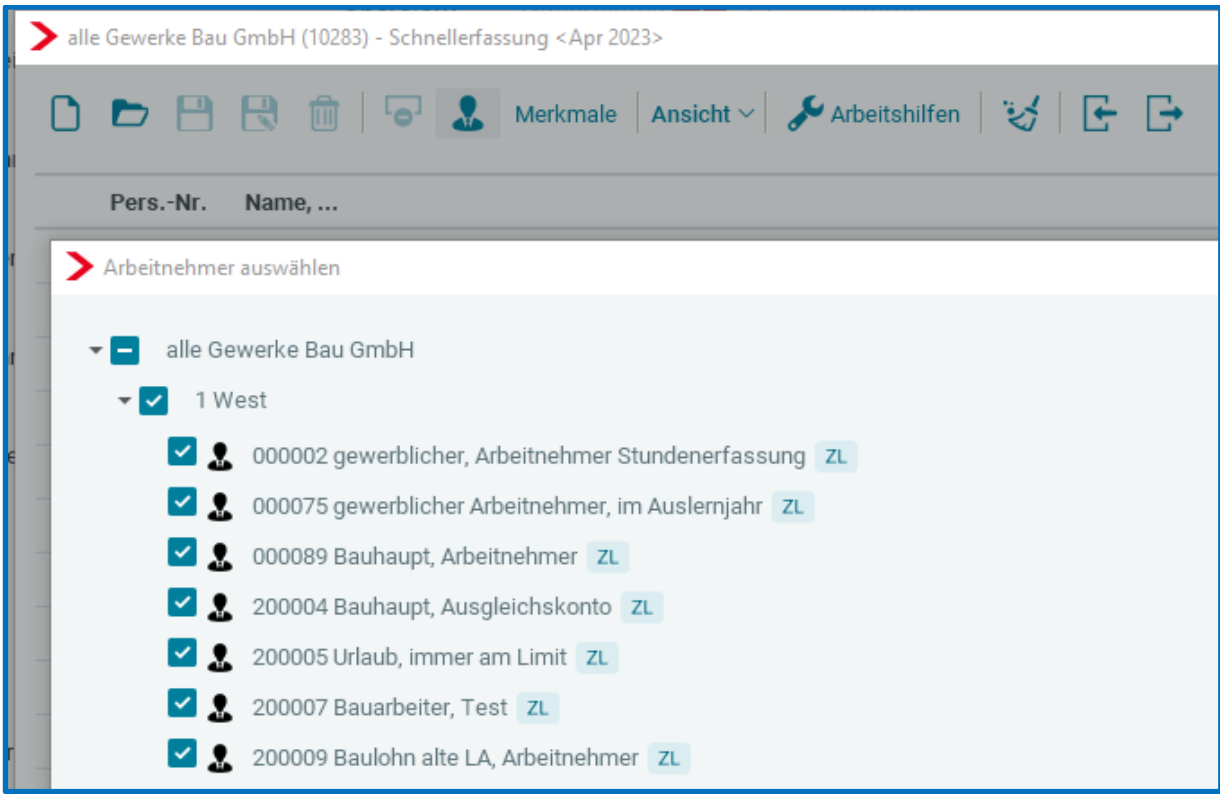

Dadurch wird die Auswahl der Arbeitnehmer für bestimmte Erfassungsvorlagen erleichtert.

### **Wichtig:**

Die zuletzt gewählte Einstellung wird beim Schließen eines Mandanten/der Anwendung gespeichert. Achten Sie beim erneuten Öffnen, dass die vorherige Filterung noch aktiv ist.

Außerdem wird ab dieser Version bei der Auswahl der Arbeitnehmer in der Schnellerfassung die Arbeitnehmer-Art hinter dem jeweiligen Arbeitnehmer angezeigt. Dann ist direkt erkennbar, welcher Arbeitnehmer-Art der Arbeitnehmer zugeordnet ist (in diesem Beispiel, wenn keiner der vorgenannten Filterfunktionen genutzt wurde).

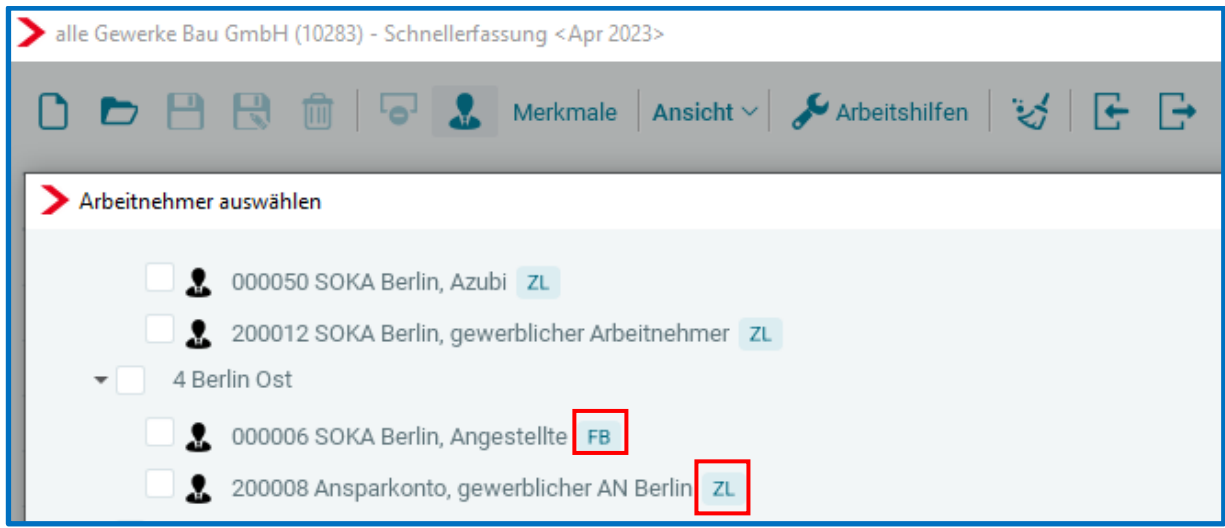

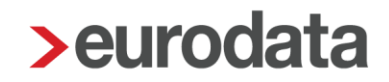

## <span id="page-41-0"></span>**16 Leistung bei rückwirkendem Eintritt**

Wird ein Arbeitnehmer mit rückwirkendem Eintritt angelegt, ist bisher nur die Leistung *Rückrechnung* entstanden.

Nach dem Update entsteht zu der Leistung *Rückrechnung* nun auch die Leistung *Eintritt* analog zu einem Eintritt im aktuellen Abrechnungsmonat.

Die Leistungen entstehen beim Abrechnen.